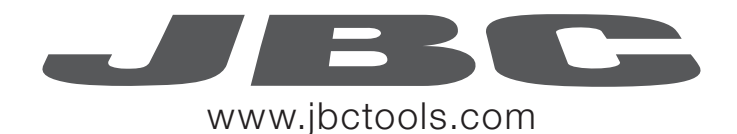

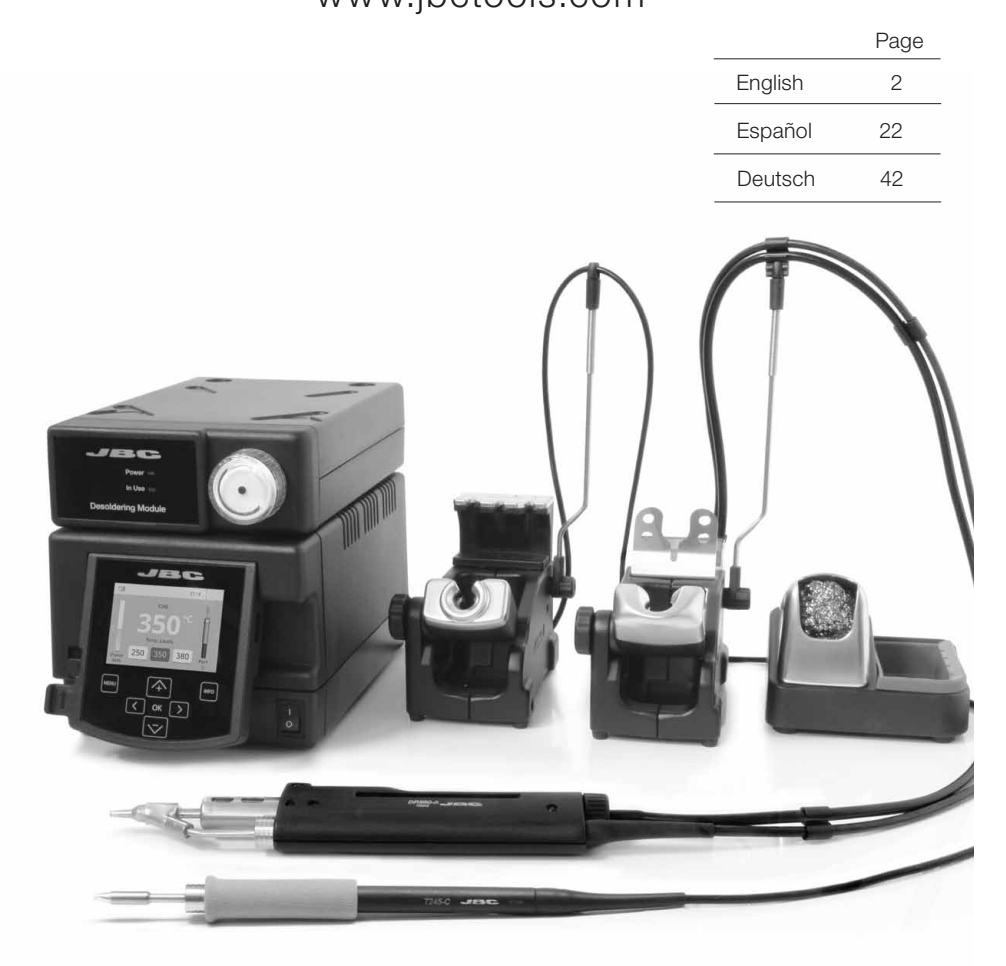

# Premium Rework station with Electric Pump Ref. DDSE-A

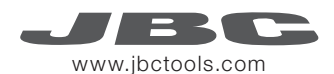

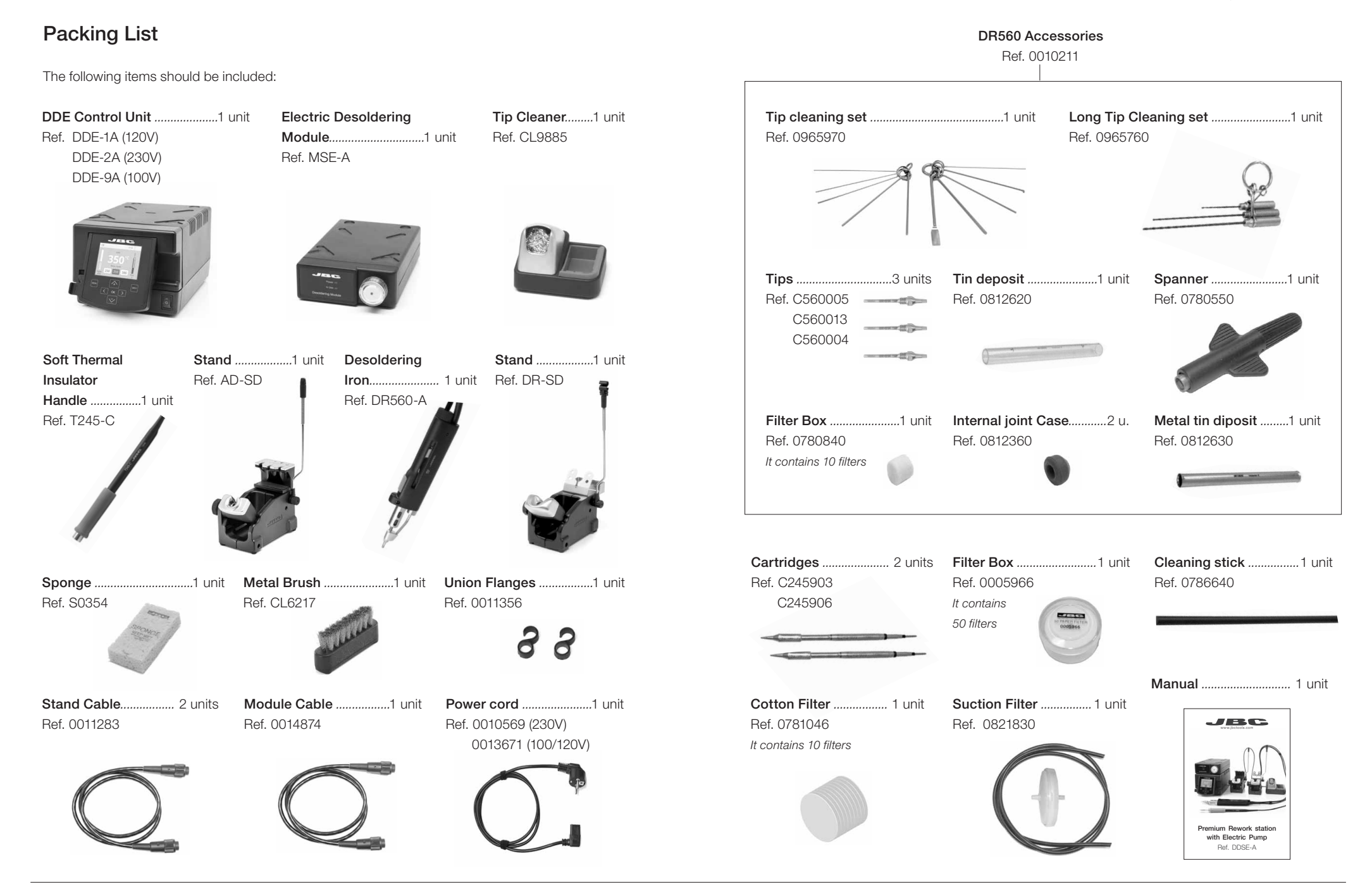

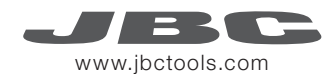

# Features

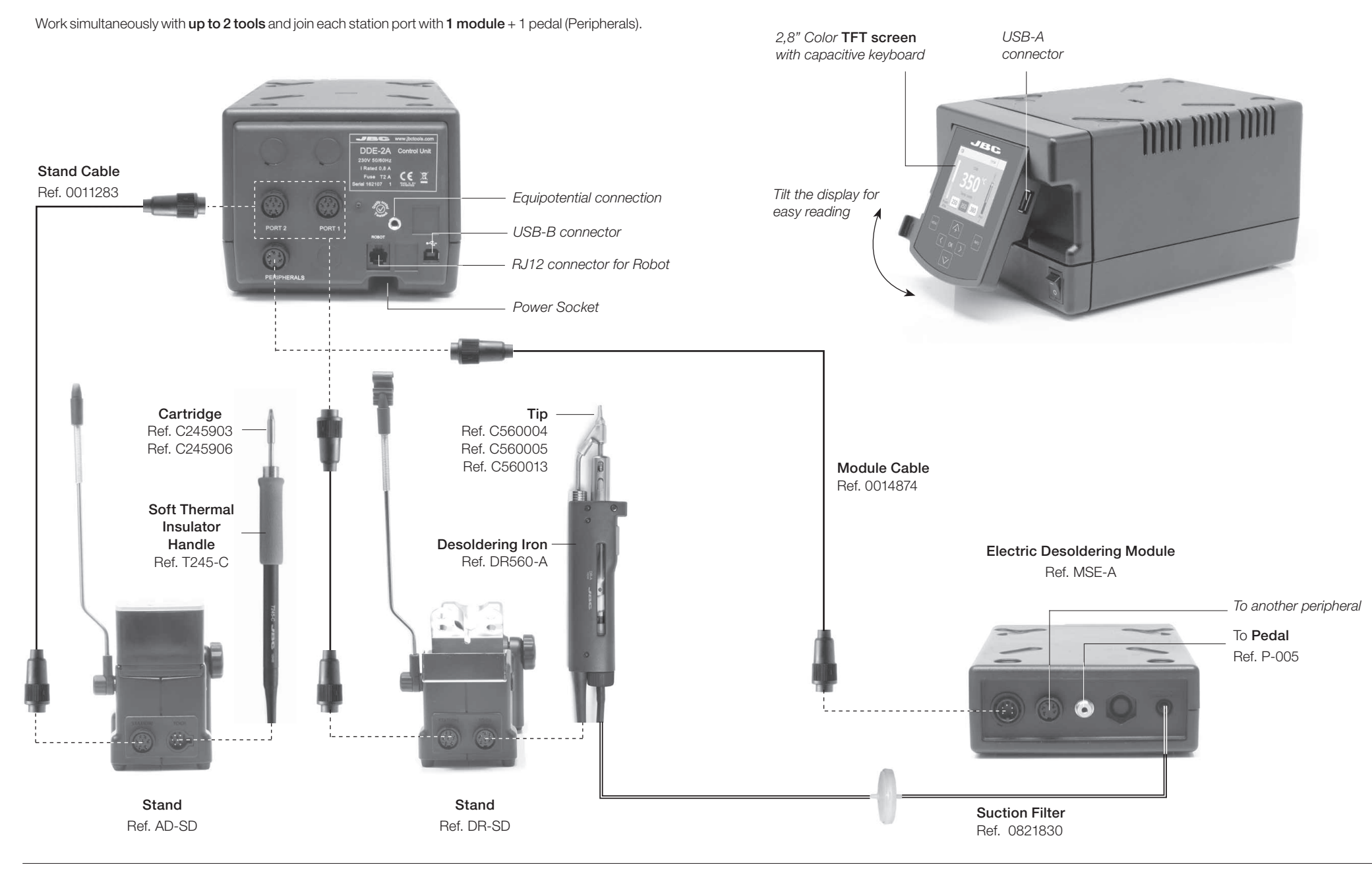

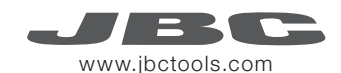

# Adjustable Stands

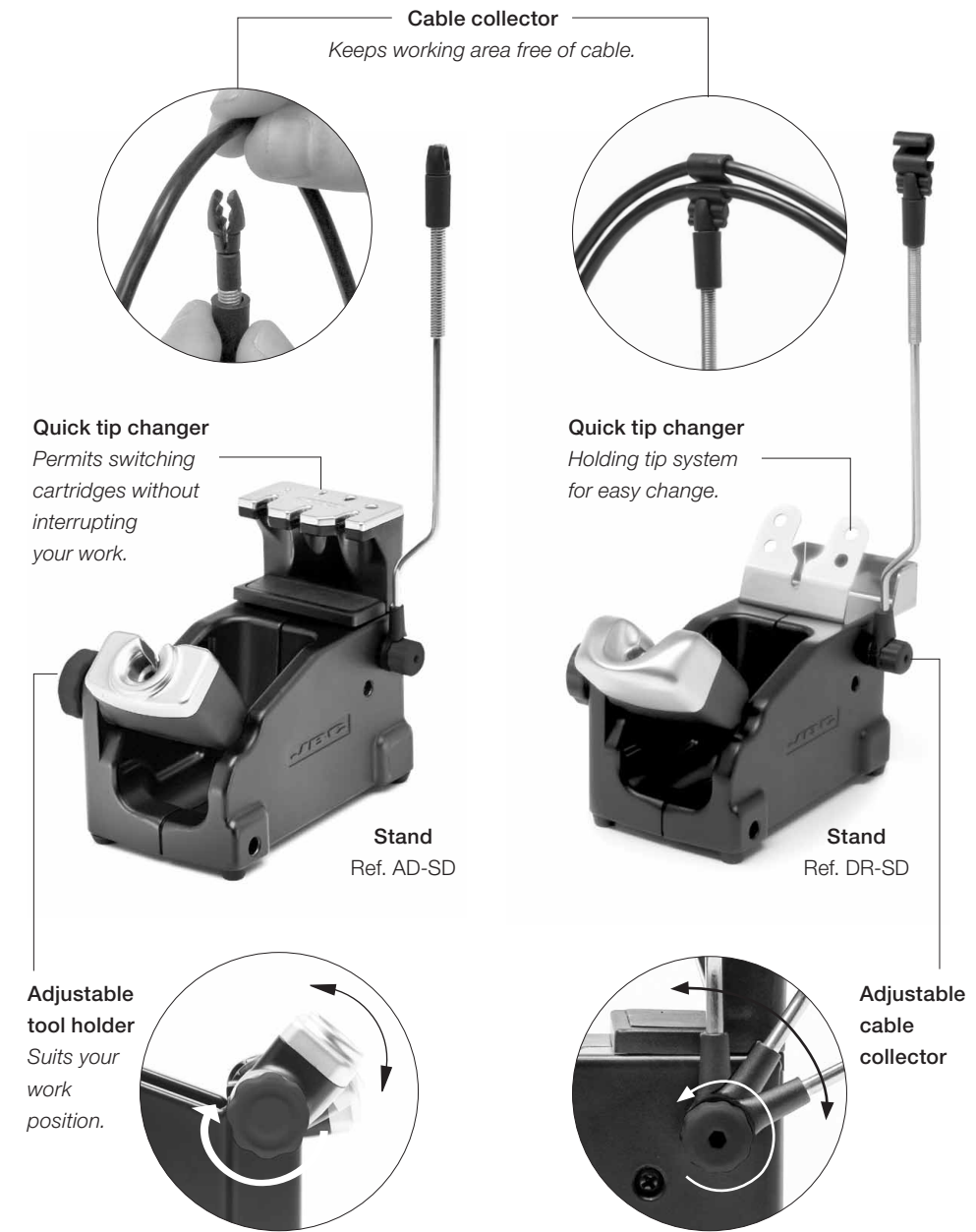

# Tip Cleaner

Improve thermal transfer by cleaning the tip after each solder joint.

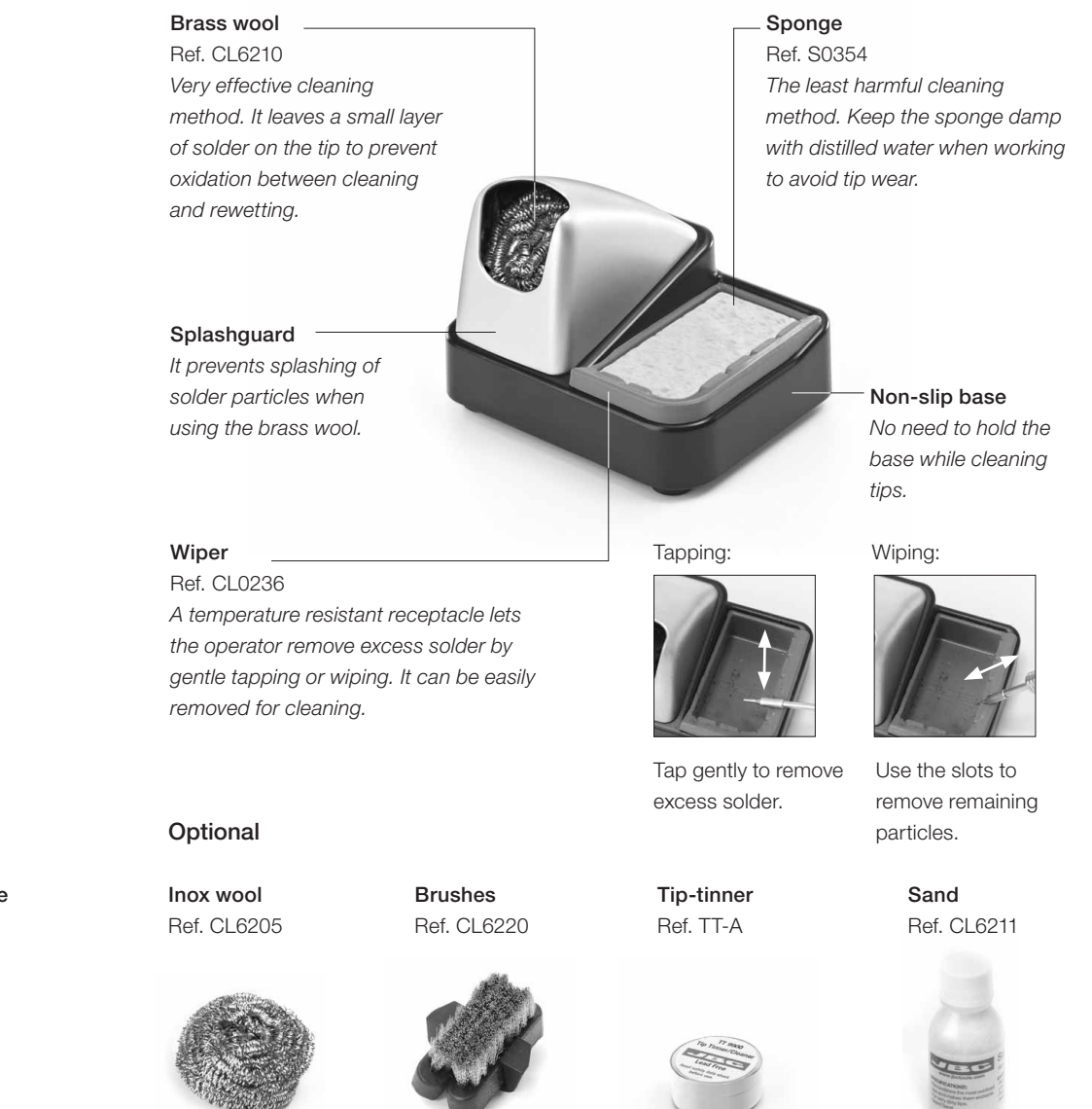

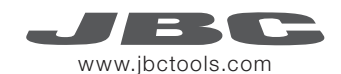

# T245 Changing Cartridges

Save time and change cartridges safely without switching the station off.

1. Removing 2. Inserting 3. Fixing

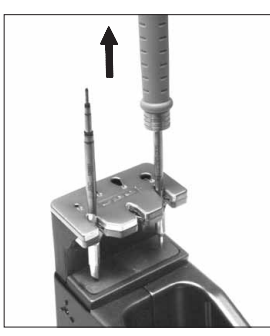

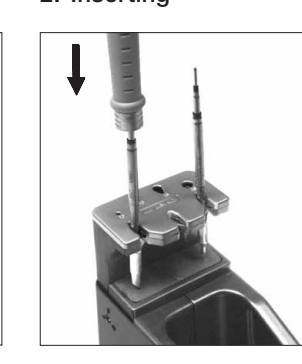

Place the handle in the extractor and pull to remove the cartridge.

Place the handle on top of the new cartridge and press down slightly.

Use the holes for fixing the cartridge\* as follows: A. For straight C210. B. For curved C210. C. For curved C245.

B C

D

A

D. For straight C245.

## \*Important

It is essential to insert the cartridges as far as the mark for a proper connection.

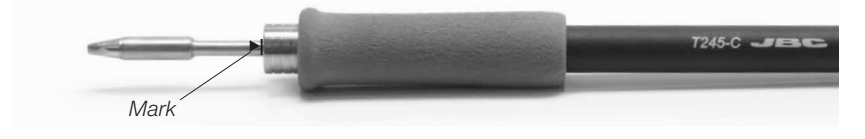

## Compatible cartridges

in www.jbctools.com The T245 handle works with C245 cartridges. Find the model that best suits your soldering needs

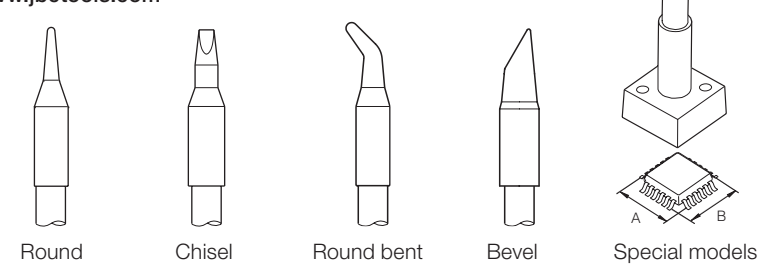

DR560 Changing Tips

This operation should be done while the tip is hot, not below 250°C, so that any tin left inside is in molten state.

1. Removing Unscrew the tip using the spanner supplied.

2. Inserting Fit the new tip and tighten with the spanner to make sure it is air tight.

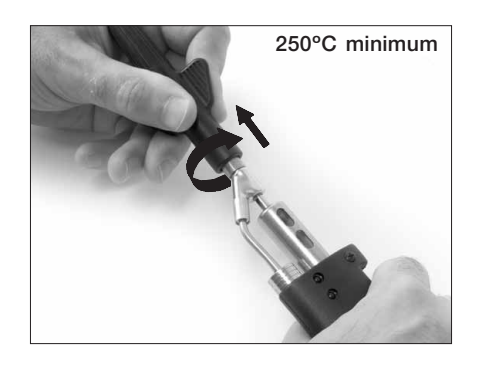

## Compatible Tips

The DR560 works with C560 tips. Find the model that best suits your soldering needs in www.jbctools.com Here are some C560 tips in real size (in mm):

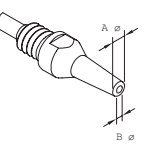

C560-001 ØA=1,4 ØB=0,6 Ømax. pin=0,4 C560-002 ØA=1,8 ØB=0,8 Ømax. pin=0,6

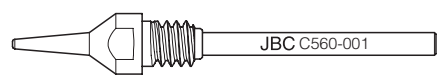

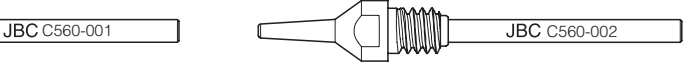

C560-014 ØA=2,5 ØB=0,8 Ømax. pin=0,6

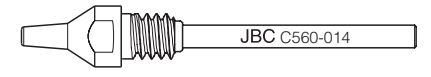

**C560-004** ØA=3.2 ØB=1.3 Ømax. pin=1.1 **C560-009** ØA=5 ØB=1.3 Ømax. pin=1.1

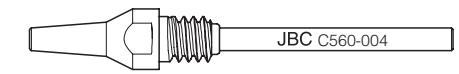

C560-003 ØA=2,7 ØB=1 Ømax. pin=0,8

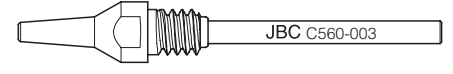

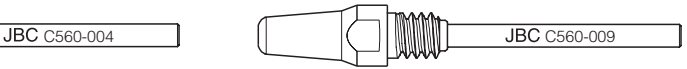

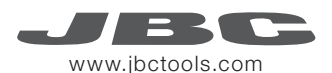

# DR560 Changing the Heating Element

To perform this operation, turn off the station or disconnect the tool.

## 1. Loosening

The deposit lid needs to be loosened.

## 2. Removing Loosen the screw as shown and remove the Heating Element.

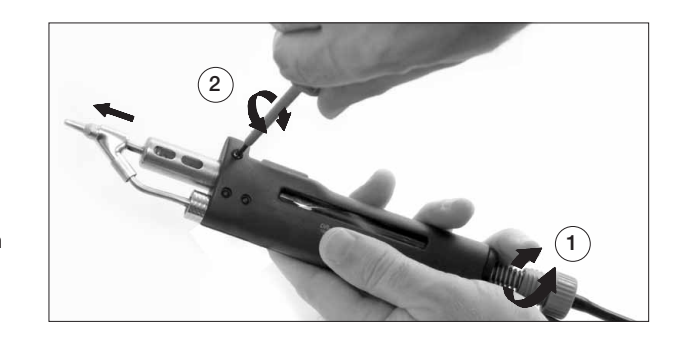

## 3. Placing

Place the new Heating Element and follow the steps conversely.

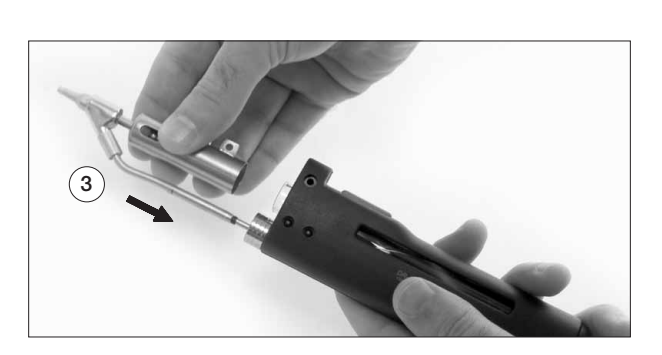

## Important

For a proper connection it is essential to insert the cartridge by lining it up to the mark  $\blacktriangleright$ .

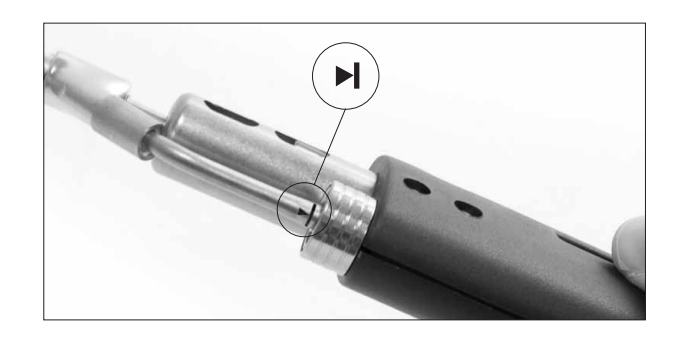

# DR560 Tin Deposit Cleaning

1. Removing the lid

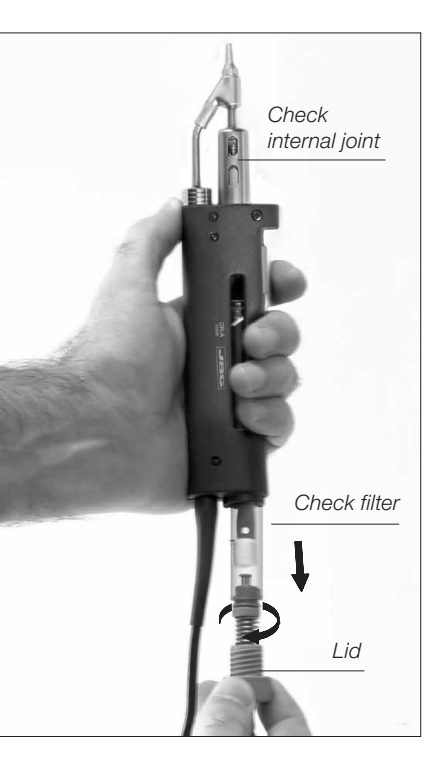

The lid must be removed with the DR560 in vertical position.

## 3. Inserting the deposit

The deposit must be inserted with coil filter in place, positioned between the 2 lines marked on the tin deposit.

Then the whole unit must be closed by screwing the lid.

## 2. Cleaning

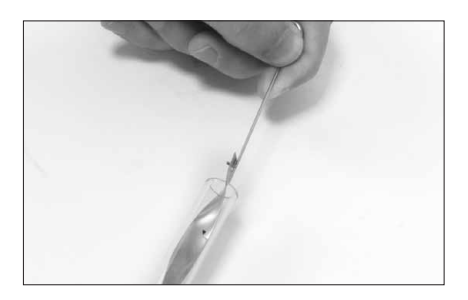

Remove the coil to clean the inside of the deposit with the stick supplied.

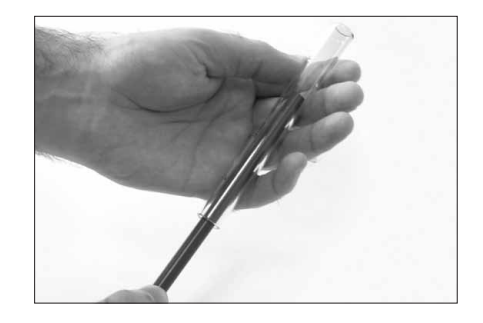

The filter and internal joint must be checked and replaced if dirty or damaged.

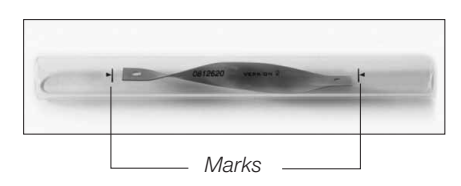

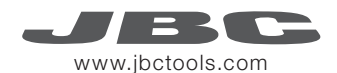

# DR560 Tip Care

The intake tube should be periodically cleaned by the largest rod.

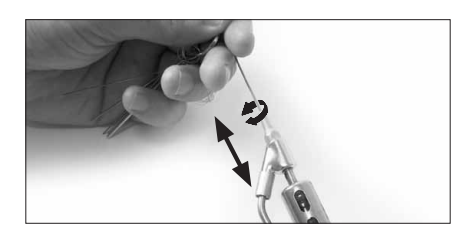

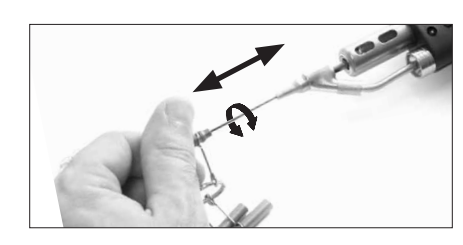

## Important

DO NOT press the vacuum pump button while tinning the desoldering tip, as the fumes given off by the flux would quickly block the ducts and the air filter.

## Desoldering process

Use a tip with a larger diameter than the pad to achieve maximum aspiration and thermal efficiency.

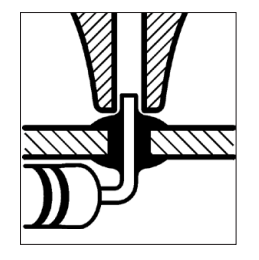

Place the tip with the component terminal in the hole.

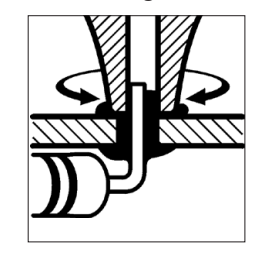

When the solder liquefies, gently rotate the tip so that the component terminal can be lifted off.

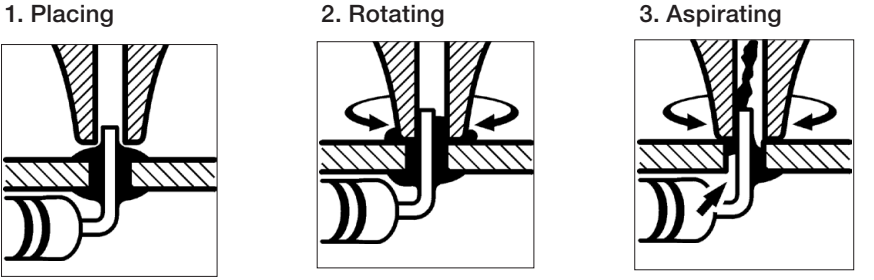

Press the vacuum pump button long enough to remove the solder.

After pressing the desoldering key there is a slight delay until the self-contained vacuum pump stops. This makes sure that the vacuum circuit is completely empty. If any solder remains are left on a terminal after desoldering it, resolder it with fresh solder and repeat the desoldering operation.

# MSE Initial Setup

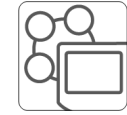

After connecting the electric desoldering module (MSE-A), enter the **Peripherals** Menu and select the port which you want to join with the module.

## Peripherals

1. Select the module from the list of peripheral connections. Remember your first connection is denoted as "a", the second being "b", etc. (e.g. MS\_a, MS\_b,...)

2. Press Menu or Back to save changes. Once set up, you can change the module settings by entering the **Peripherals** Menu.

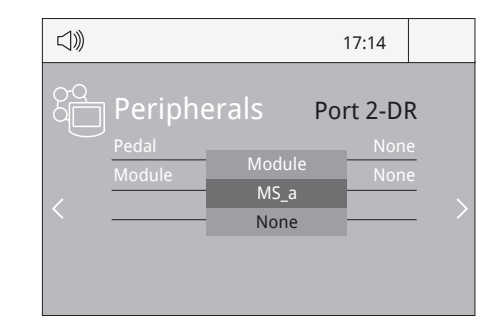

# MSE Changing the pump filters

- Keep the casing clean by using a damp cloth. Periodically check all cable and tube connections. - Keep filters clean to ensure proper solder suction and replace them when necessary.

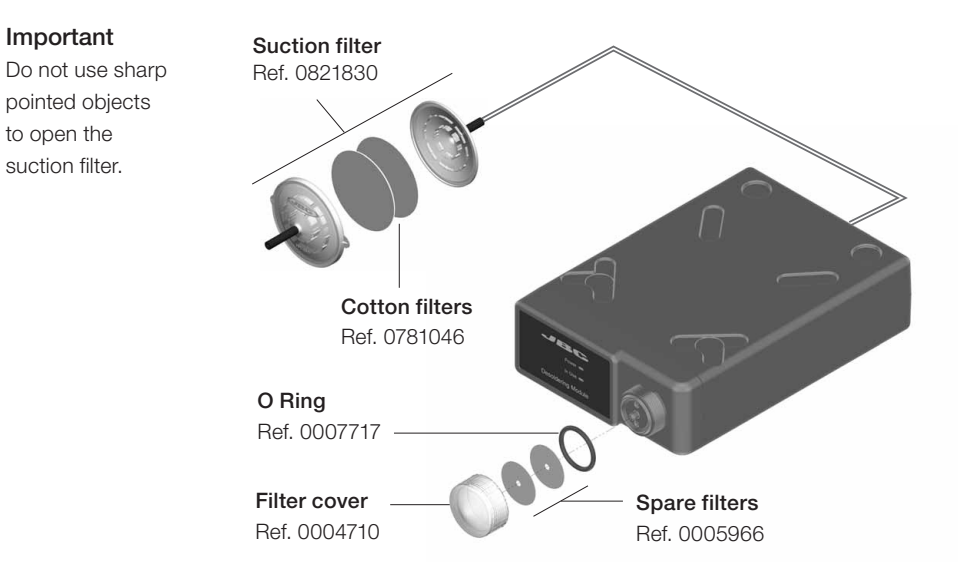

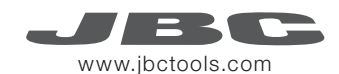

# Operation

## The JBC Exclusive Heating System

Our revolutionary technology is able to recover tip temperature extremely quickly. It means the user can work at a lower temperature and improve the quality of soldering. The tip temperature is further reduced thanks to the Sleep and Hibernation modes which increase the tip life by 5.

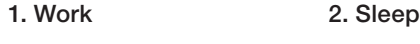

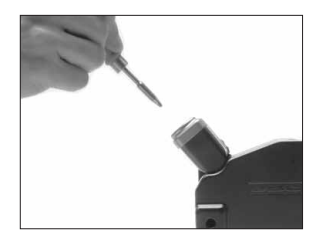

When the tool is lifted from the stand the tip will heat up to the selected temperature.

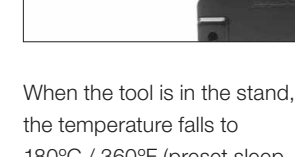

180ºC / 360ºF (preset sleep temperature).

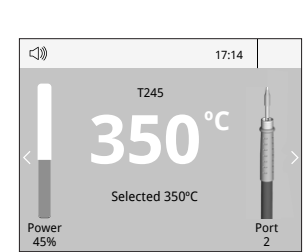

Tools Menu:

- · Set temperature limits
- · Select temperature levels

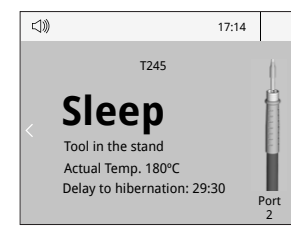

· Set Sleep temperature · Set Sleep delay (from 0 to 9 min or no Sleep)

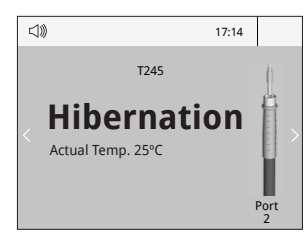

Tools Menu: Tools Menu:

3. Hibernation

Long time in the stand

After longer periods of inactivity (pre-set to 30 min.), the power is cut off and the tool cools down to room

temperature.

· Set Hibernation delay (from 0 to 60 min or no hibernation)

# Work Screen

The DDE-A offers an intuitive user interface which provides quick access to station parameters.

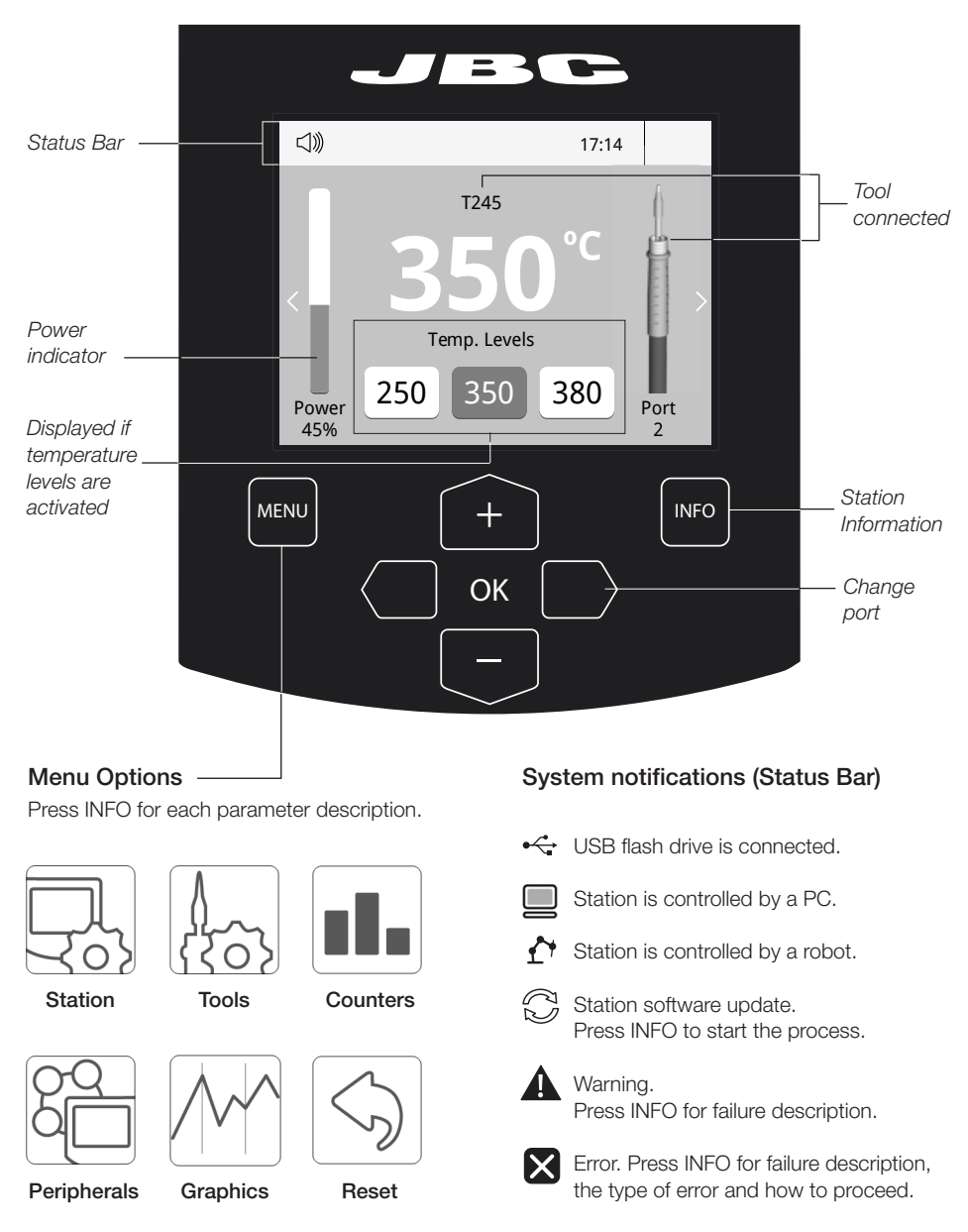

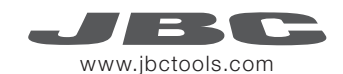

# Process analysis

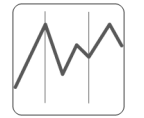

By pressing Graphics in the main MENU, temperature and power responses in real time are displayed for each port. This helps you decide which the proper tip is for every soldering job and the quality of the solder joint.

Graphics

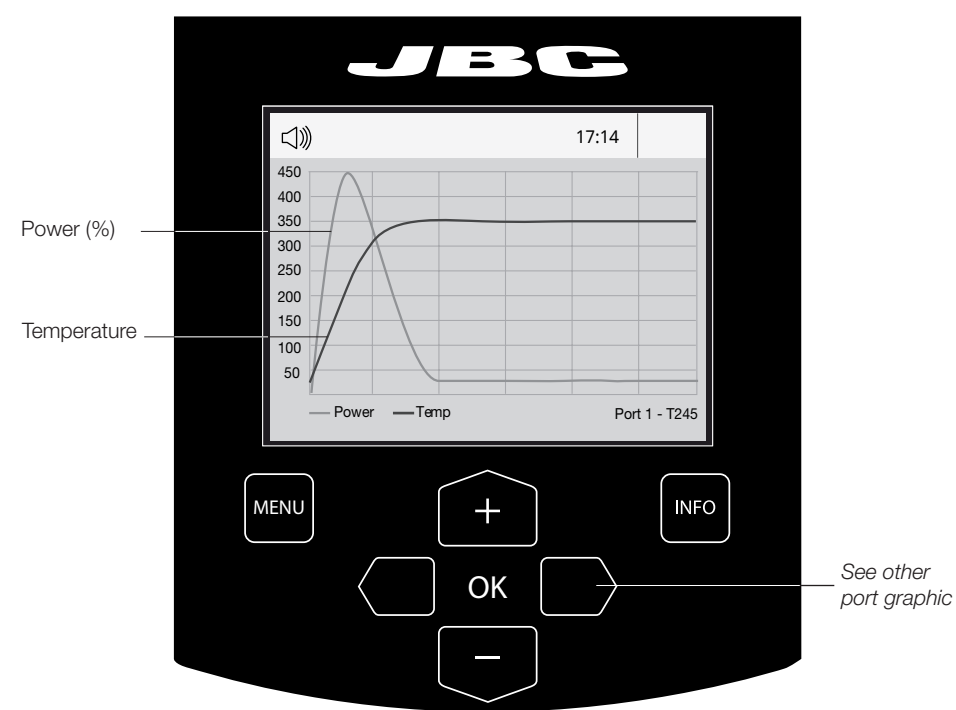

## Export graphics

Insert a USB flash drive into the USB-A connector to start saving your soldering process in csv format.

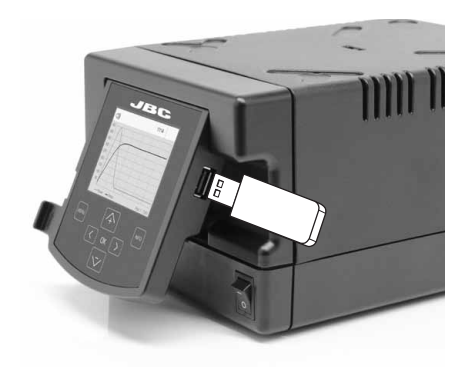

# Soldering Net

Remotely manage and monitor as many stations as your PC can handle.

1. Download the JBC Manager software and the user manual from www.jbctools.com/manager.html

- 2. Connect the stations via USB-B connector and the PC will automatically detect them.
- **3.** The notification  $\Box$  will be displayed on the station.

## Functions:

- Set all the station parameters from your PC.
- Organize groups of stations and set all their parameters at the same time.
- Store specific configurations for later uses.
- Analyze the soldering graphics of the stations on your PC and export them.

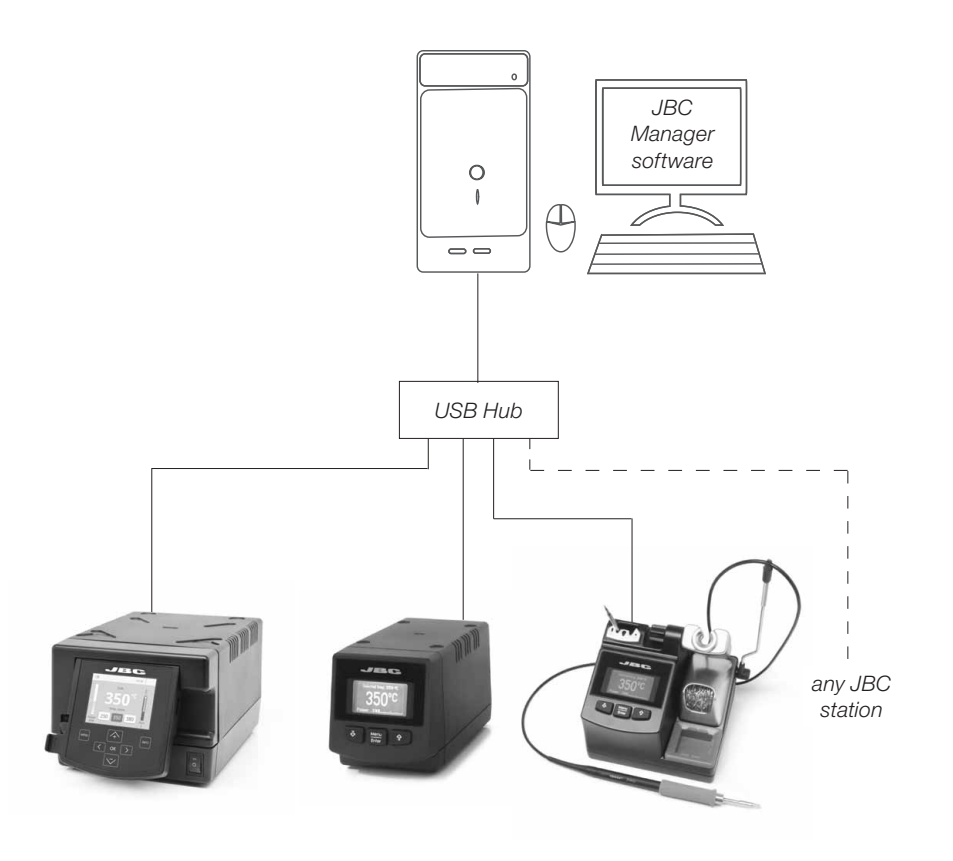

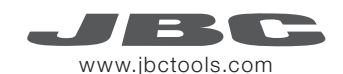

# Working with Robots

Manage and monitor the station using a Robotic system.

- 1. Connect the tool to the station port by means of the Converter.
- 2. Connect your Robot system to the Robot connector (RJ12) of the station. DB9-RJ12 Adapater available only if necessary (Ref: 0013772).
- 3. Enable the Robot option in the station settings and the notification will be displayed:  $\bigcap$
- 4. Set your Robot's commands according to the Robot Communication Protocol, available on the website www.jbctools.com/jbcsoftware-menu-115.html.

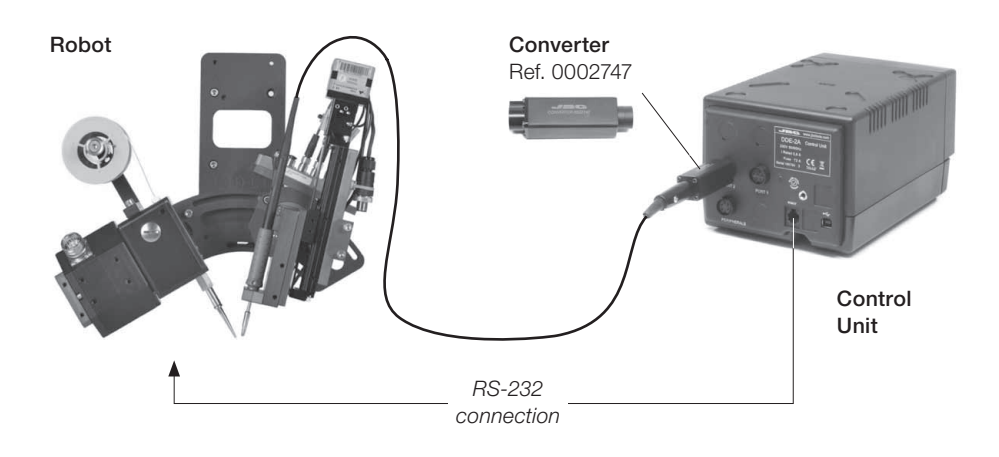

# Update the station software

1. Download the JBC Update file from www.jbctools.com/software.html and save it on a USB flash drive. Preferably one with no other files.

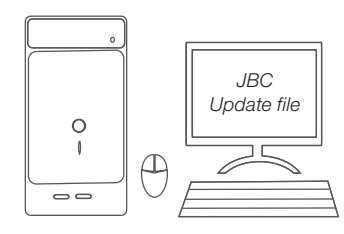

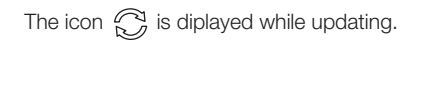

2. Insert the USB flash drive.

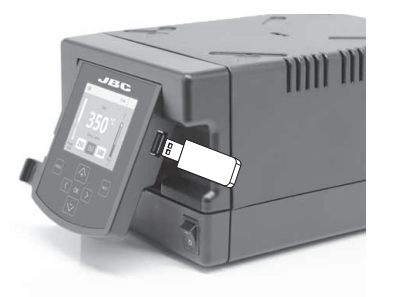

# **Maintenance**

Before carrying out maintenance or storage, always allow the equipment to cool.

- Clean the station screen with a glass cleaner or a damp cloth.
- Use a damp cloth to clean the casing and the tool. Alcohol can only be used to clean the metal parts.
- Periodically check that the metal parts of the tool and stand are clean so that the station can detect the tool status.
- Maintain tip surface clean and tinned prior to storage in order to avoid tip oxidation. Rusty and dirty surfaces reduce heat transfer to the solder joint.
- Periodically check all cables and tubes.
- Replace a blown fuse as follows:

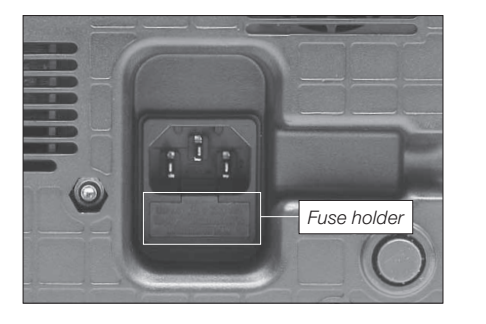

1. Pull off the fuse holder and remove the fuse. If necessary use a tool to lever it off.

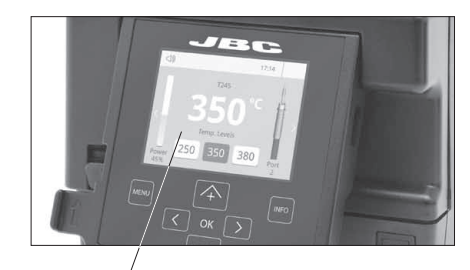

*Clean periodically*

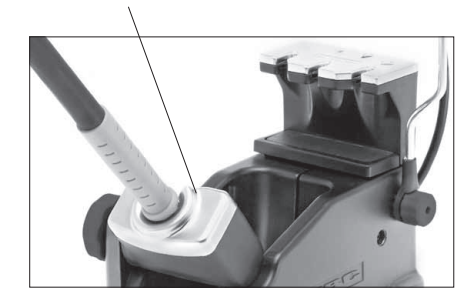

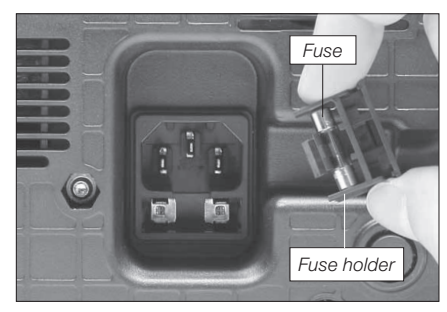

2. Press the new fuse into the fuse holder and replace it in the station.

- Replace any defective or damaged pieces. Use original JBC spare parts only. - Repairs should only be performed by a JBC authorized technical service.

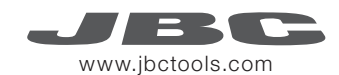

# Safety

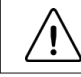

 It is imperative to follow safety guidelines to prevent electric shock, injury, fire or explosion.

- Do not use the units for any purpose other than soldering or rework. Incorrect use may cause fire.
- The power cord must be plugged into approved bases. Be sure that it is properly grounded before use. When unplugging it, hold the plug, not the wire.
- Do not work on electrically live parts.
- The tool should be placed in the stand when not in use in order to activate the sleep mode. The soldering tip, the metal part of the tool and the stand may still be hot even when the station is turned off. Handle with care, including when adjusting the stand position.
- Do not leave the appliance unattended when it is on.
- Do not cover the ventilation grills. Heat can cause inflamable products to ignite.
- Use a "non residue" classified flux and avoid contact with skin or eyes to prevent irritation.
- Be careful with the fumes produced when soldering.
- Keep your workplace clean and tidy. Wear appropriate protective glasses and gloves when working to avoid personal harm.
- Utmost care must be taken with liquid tin waste which can cause burns.
- This appliance can be used by children over the age of eight and also persons with reduced physical, sensory or mental capabilities or lack of experience provided that they have been given adequate supervision or instruction concerning use of the appliance and understand the hazards involved. Children must not play with the appliance.

- Maintenance must not be carried out by children unless supervised.

# **Specifications**

Rework station with Electric Pump DDSE-1A / DDSE-2A / DDSE-9A - Total weight: 9.1 Kg (20 lb)

DDE-1A 120V 50/60Hz. Input fuse: 4A. Output: 23.5V DDE-2A 230V 50/60Hz. Input fuse: 2A. Output: 23.5V DDE-9A 100V 50/60Hz. Input fuse: 5A. Output: 23.5V - Weight: 4.3 Kg (9.3 lb)

- Dimensions: 148 x 120 x 232 mm
- Output Peak Power: 150W per tool
- Temperature Range: 90-450°C (190-840 ºF)
- Idle Temp. Stability (still air) ±1.5 ºC (±3 ºF)
- Tip to ground resistance: <2 ohms
- Tip to ground voltage: <2mV RMS
- Ambient Operating Temperature: 10-40 ºC (50-104 ºF)
- USB-A / USB-B / Peripherals connectors
- RJ12 connector for Robot

## MSE-A

- Weight: 1.2 Kg (2.6 lb)
- Dimensions: 145 x 55 x 225 mm
- Vacuum: 75% / 570 mmHg / 22.4 inHg
- Flow rate: 9 SLPM

Complies with CE standards ESD protected housing "skin effect"

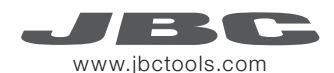

# Composición

Los siguientes artículos deberían estar incluidos:

Stand *Soporte ....*1 u. Ref. AD-SD

Metal Brush

Ref. CL6217

Module Cable

Ref. 0014874

*Cepillo metálico............*1 unidad

*Cable del módulo.......*1 unidad

## DDE Control Unit

*Unidad de Control DDE*......1 unidad Ref. DDE-1A (120V) DDE-2A (230V) DDE-9A (100V)

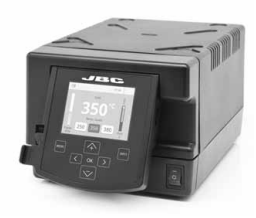

Soft Thermal Insulator Handle *Mango aislante térmico suave ......................*1 unidad Ref. T245-C

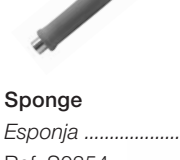

*Esponja ........................*1 unidad Ref. S0354

## Stand Cable *Cable del soporte ......*1 unidad Ref. 0011283

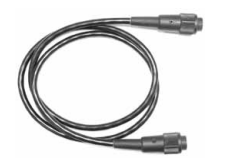

Electric Desoldering Module *Módulo desoldador eléctrico .........................*1 unidad Ref. MSE-A

## Tip Cleaner *Limpiador de puntas.......*1 unidad Ref. CL9885

Desoldering Iron *Desoldador......*1 unidad Ref. DR560-A Stand *Soporte ....*1 u. Ref. DR-SD

> Union Flanges *Bridas de unión..........*1 unidad Ref. 0011356

R *Contiene 2 bridas*  $\delta$ 

Power cord *Cable de Red ..............*1 unidad Ref. 0010569 (230V) 0013671 (100/120V)

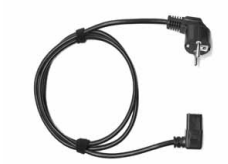

*Accesorios del DR560* Ref. 0010211 Long Tip Cleaning set Tip cleaning set *Juego de limpieza de puntas..................*1 unidad *Juego de limpieza de puntas largo.........*1 u. Ref. 0965970 Ref. 0965760 Tin deposit Spanner *Puntas...................*3 unidades *Depósito de estaño............*1 u. *Llave .............................*1 unidad Ref. C560005 Ref. 0812620 Ref. 0780550  $-$  construction  $200^{\circ}$ C560013 C560004 **Construction State** Metal tin diposit Internal joint Case *Caja de filtros..........*1 unidad *Casquillo junta interior.......*2 u. *Depósito de metal*  Ref. 0780840 Ref. 0812360 *para estaño ..............*1 unidad Ref. 0812630 

DR560 Accessories

# **Cartridges**

Filter Box

**Tips** 

*Contiene 10 filtros*

Cotton Filter

Ref. 0781046 *Contiene 10 filtros*

*Cartuchos................* 2 unidades Ref. C245903 C245906

*Filtros de algodón .....*1 unidad

Filter Box *Caja de filtros..........*1 unidad Ref. 0005966 *Contiene* 

*50 filtros*

# Suction Filter

Ref. 0821830

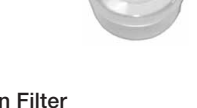

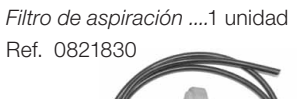

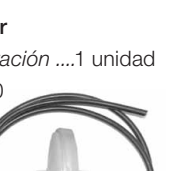

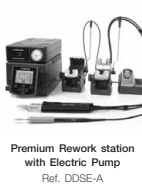

www.jbctools.com

**AREST** 

Manual *......................* 1 unidad

*Baqueta de limpieza...........*1 u.

Ref. 0014685

Cleaning stick

Ref. 0786640

22

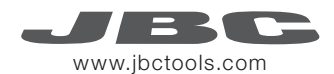

# **Características**

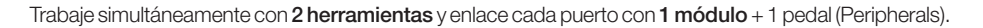

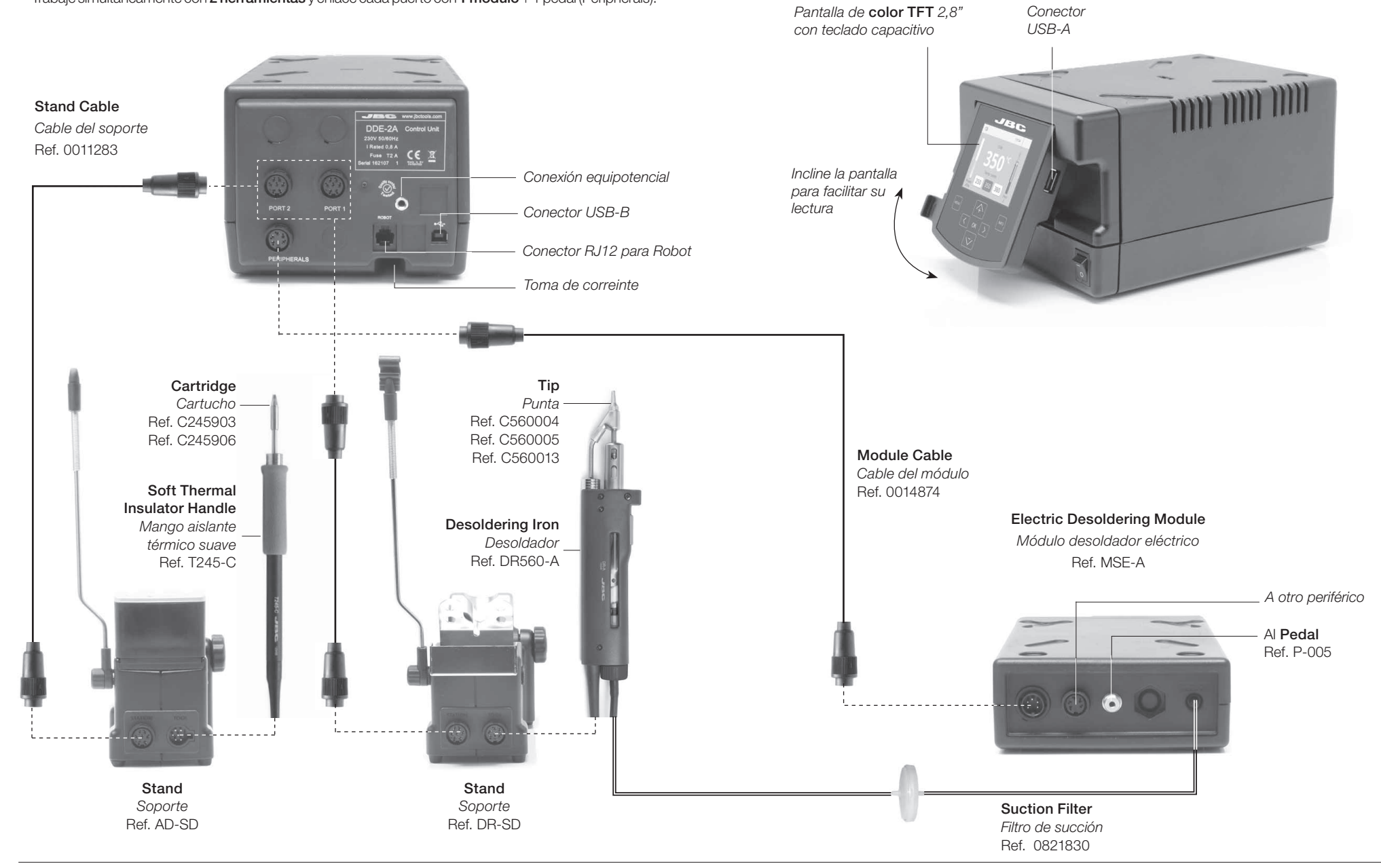

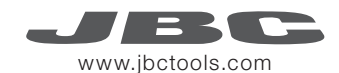

## Soportes ajustables

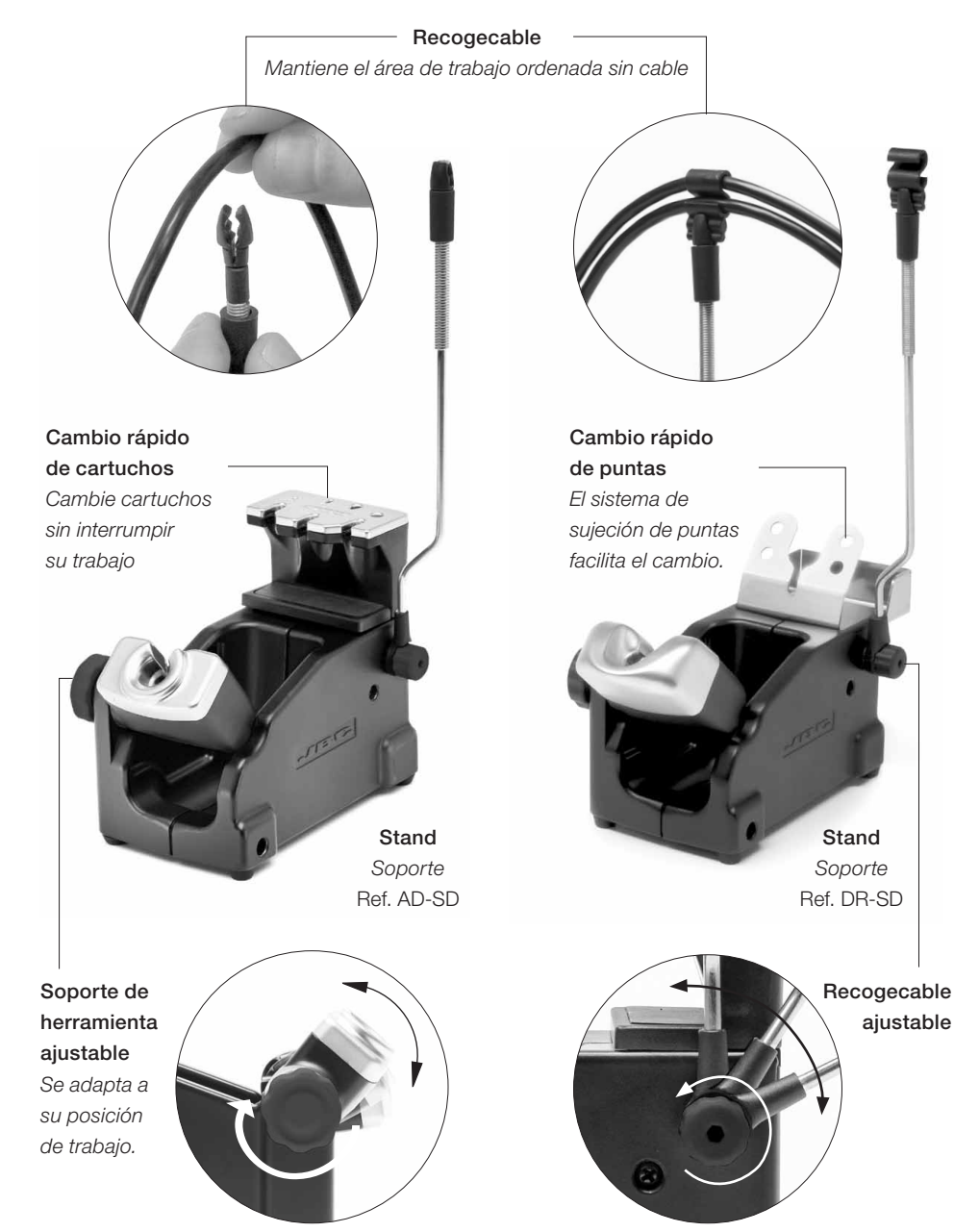

# Limpiador de Puntas

Mejore la transferencia térmica de la punta limpiándola después de cada soldadura.

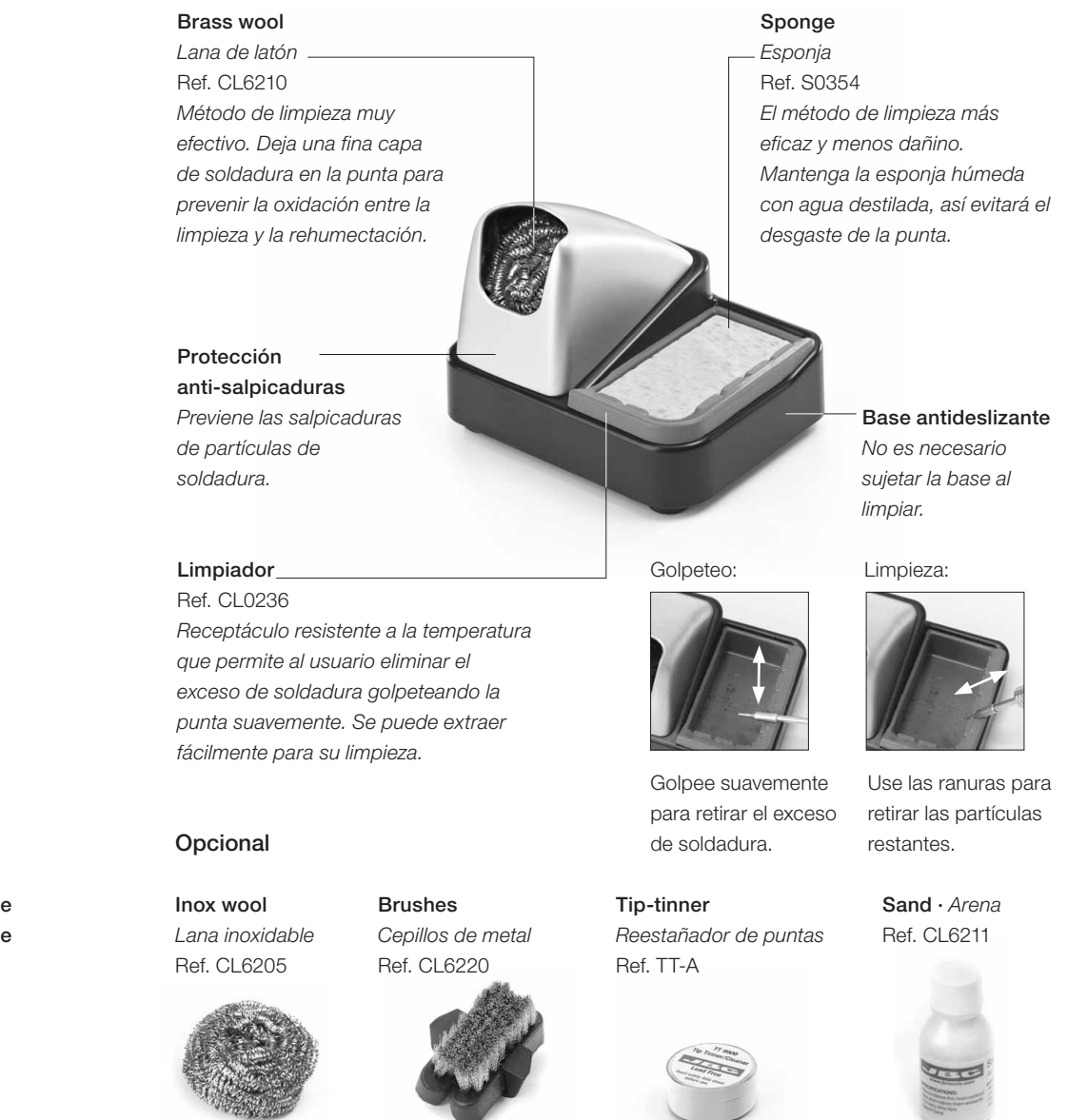

26

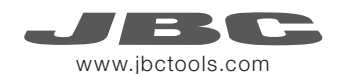

# Cambiar cartuchos del T245

Ahorre tiempo cambiando los cartuchos de forma rápida y segura sin apagar la estación.

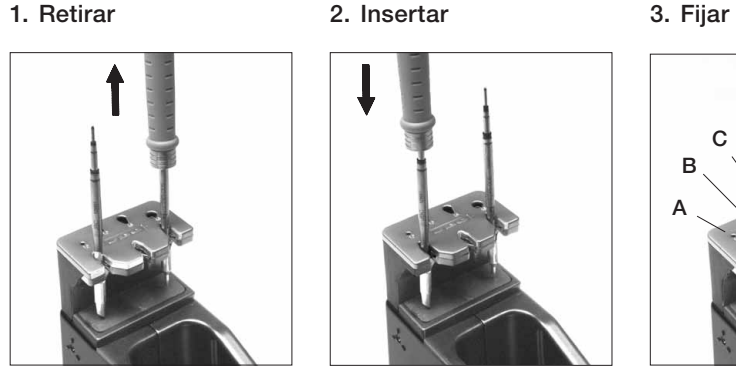

Coloque el soldador en el extractor y tire para retirar el cartucho.

Coloque el mango soldador en la parte superior del nuevo cartucho y presione ligeramente.

D

## \*Importante

Es necesario insertar el cartucho hasta la marca para una conexión correcta.

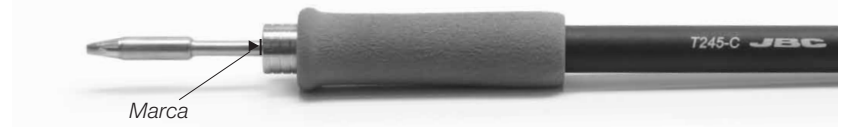

## Cartuchos compatibles

El mango para soldador T245 funciona con cartuchos C245. Encuentre el modelo que mejor se

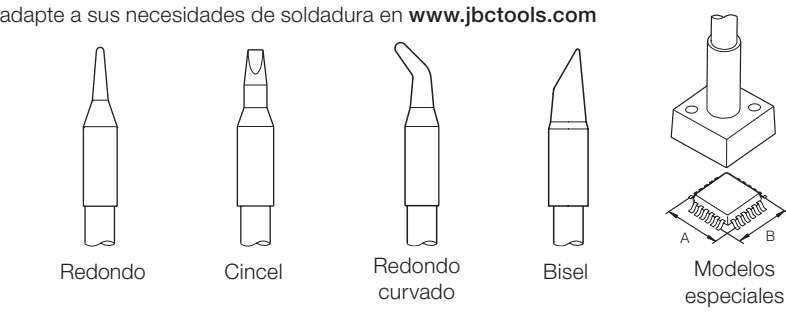

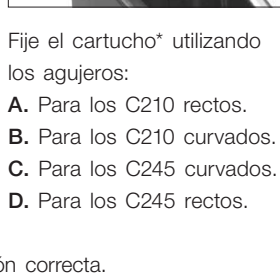

B C

A

# Cambiar puntas del DR560

Esta operación debe realizarse con la punta caliente (por encima de los 250°C) para que el estaño de su interior se mantenga fundido.

1. Retirar Desenrosque la punta utilizando la llave suministrada.

## 2. Insertar

Coloque la punta nueva y enrósquela con la llave para asegurarse que queda hermético.

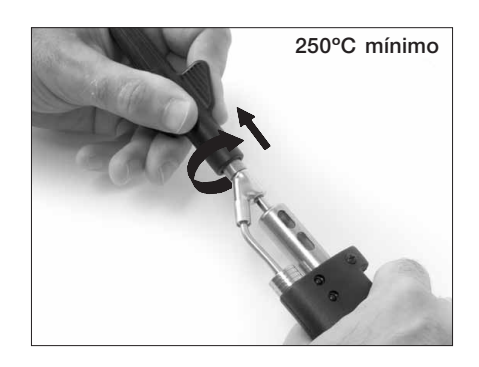

## Puntas compatibles

El DR560 funciona con puntas C560.

Encuentre el modelo que mejor se adapte a sus necesidades de desoldadura en www.jbctools.com

Algunas de las puntas C560 en tamaño real (mm):

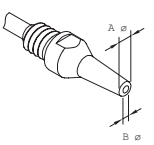

C560-001 ØA=1,4 ØB=0,6 Ømax. pin=0,4 C560-002 ØA=1,8 ØB=0,8 Ømax. pin=0,6

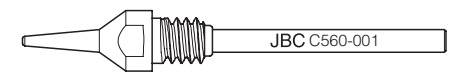

C560-014 ØA=2,5 ØB=0,8 Ømax. pin=0,6

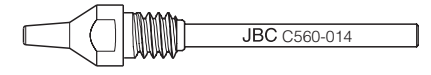

**C560-004** ØA=3.2 ØB=1.3 Ømax. pin=1.1 **C560-009** ØA=5 ØB=1.3 Ømax. pin=1.1

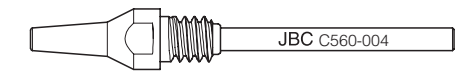

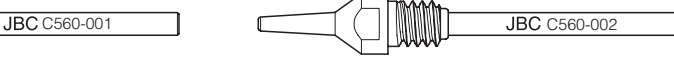

C560-003 ØA=2,7 ØB=1 Ømax. pin=0,8

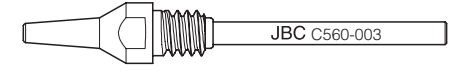

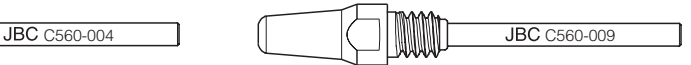

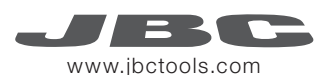

# Cambiar el elemento calefactor del DR560

Para realizar esta operación apague la estación o desconecte la herramienta.

## 1. Desenroscar

Desenrosque la tapa del depósito.

2. Retirar Afloje el tornillo y retire el elemento calefactor.

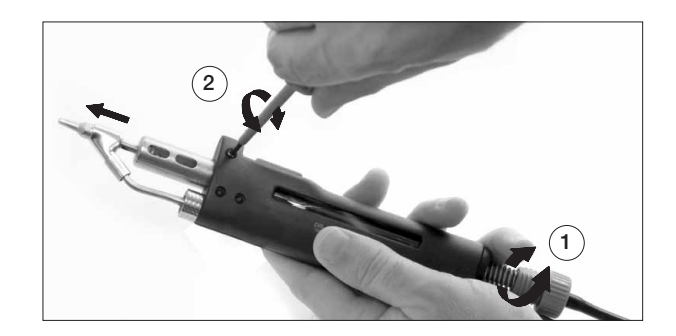

## 3. Colocar

Coloque el nuevo elemento calefactor hasta la marca\* y siga los mismos pasos a la inversa.

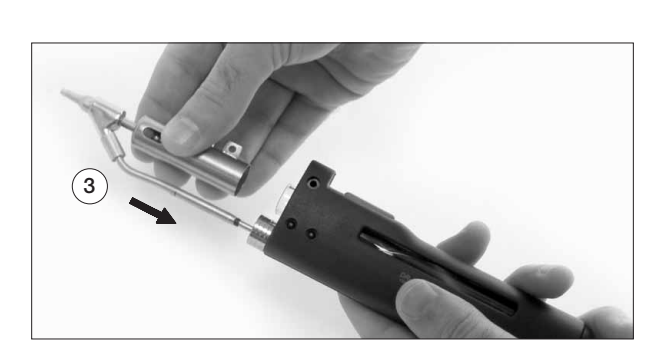

## \*Importante

Para una conexión apropiada es necesario insertar el cartucho alineándolo con la marca  $\blacktriangleright$ .

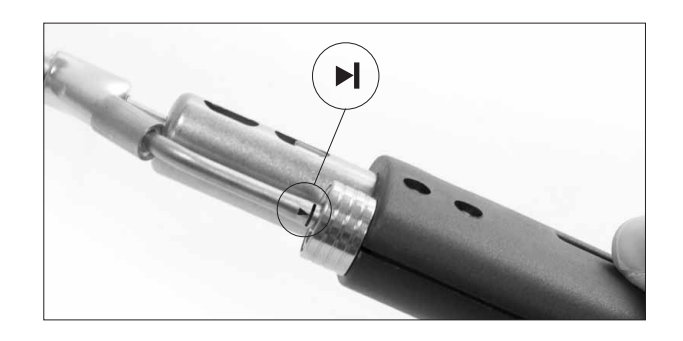

# Limpieza del depósito de estaño del DR560

1. Retirar la tapa

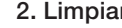

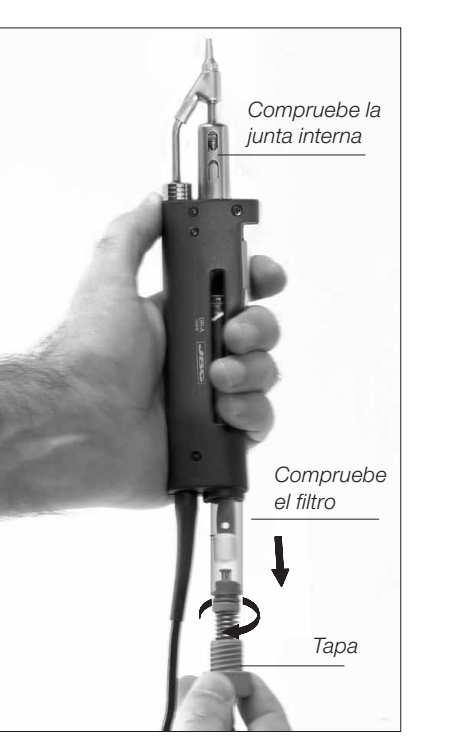

La tapa se debe retirar con el desoldador en posición vertical.

## 3. Insertar el depósito

El depósito se debe insertar con el espiral ya colocado entre las dos marcas.

Concluya el proceso cerrando el depósito con la tapa.

2. Limpiar

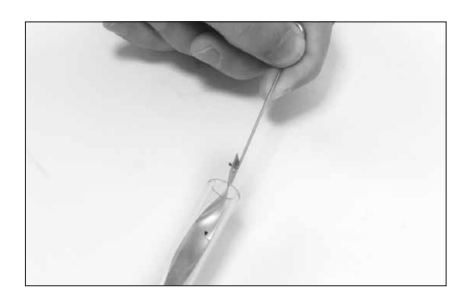

Retire el espiral para limpiar el interior del depósito con la baqueta suministrada.

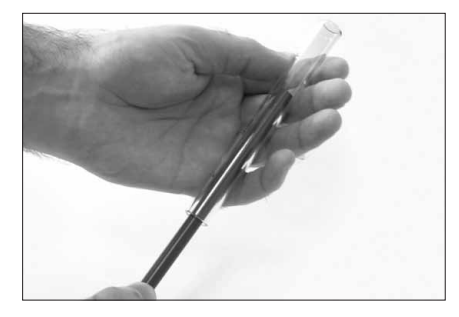

El filtro y la junta interna deben supervisarse para reemplazarlos si fuera necesario, ya sea por exceso de suciedad o por algún daño.

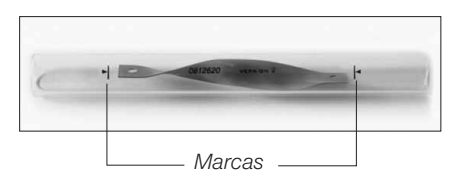

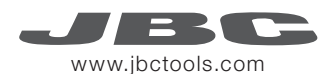

# Mantenimiento de puntas del DR560

El conducto de entrada se debe limpiar periódicamente con la baqueta más grande posible.

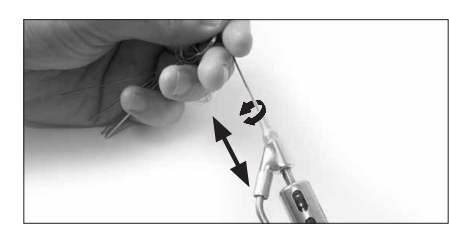

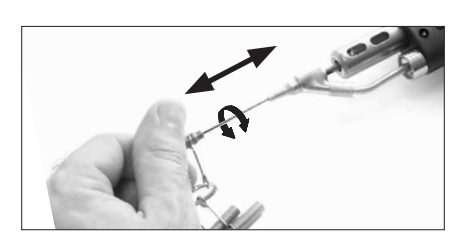

## Importante

NO pulse el botón de la bomba de succión mientras estaña la punta, ya que los humos producidos por el flux bloquearían rápidamente los conductos y el filtro de aire.

## Proceso de desoldadura

La punta elegida debe tener un diámetro más grande que el pad para conseguir la máxima aspiración posible y el mejor rendimiento térmico.

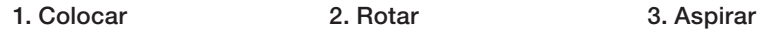

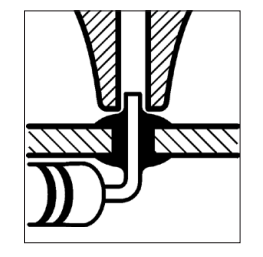

Coloque la punta en el terminal del through-hole tal y como se muestra.

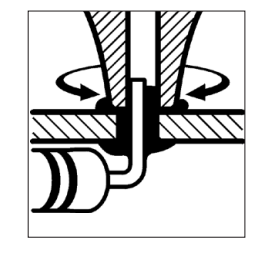

Cuando la soldadura se liqüe, gire la punta con suavidad para que el terminal del componente se suelte.

Pulse el botón de la bomba de succión hasta retirar por completo los restos de soldadura.

Tras pulsar el botón del desoldador hay un ligero retraso hasta que la bomba de succión se detiene. Esto asegura que el conducto de succión está completamente vacío.

Si se quedaran restos de soldadura en algun terminal después de desoldarlo, vuelva a soldarlo con estaño nuevo y repita el proceso de desoldadura.

# Puesta en marcha de la bomba MSE

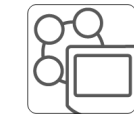

Tras conectar el módulo desoldador eléctrico (MSE-A), entre en el menú de Peripherals y seleccione el puerto con el que desee enlazar el módulo.

## **Peripherals**

1. Seleccione el módulo del listado de conexiones periféricas. Recuerde que su primera conexión se indica como "a", la segunda como "b", etc. (MS\_a, MS\_b,...)

2. Pulse Menu o Back para guardar los cambios. Una vez configurado podrá modificar cambios desde el menú Peripherals.

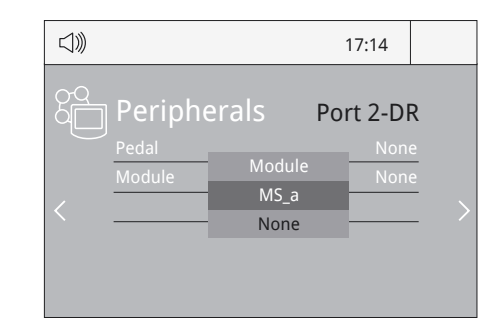

## Cambiar los filtros de la bomba MSE

- Mantenga limpia la carcasa con un paño húmedo y revise periódicamente los cables y tubos. - Mantenga los filtros limpios para garantizar una correcta aspiración y reemplácelos si fuera necesario.

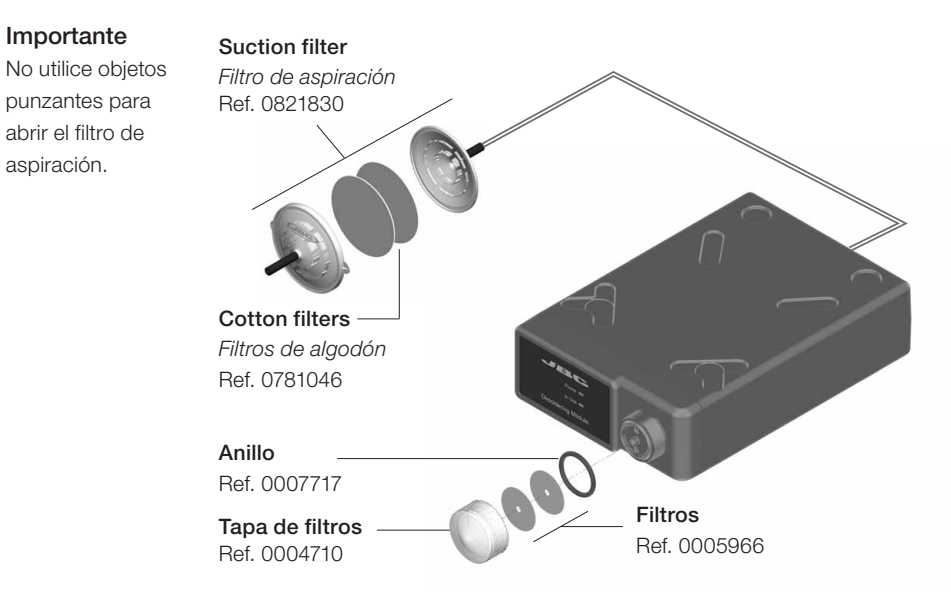

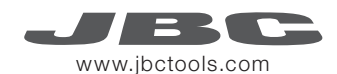

# Funcionamiento

## El exclusivo sistema calefactor de JBC

Nuestra tecnología revolucionaria es capaz de recuperar la temperatura de la punta de forma extremadamente rápida. Esto significa que el usuario puede trabajar a una temperatura más baja y mejorar la calidad de la soldadura. Esta temperatura se reduce aún más gracias a los modos de Sleep e Hibernación que incrementan hasta 5 veces la vida de las puntas.

1. Trabajo 2. Sleep

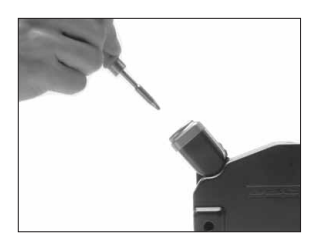

Al levantar la herramienta del soporte, la punta se calienta hasta la temperatura seleccionada.

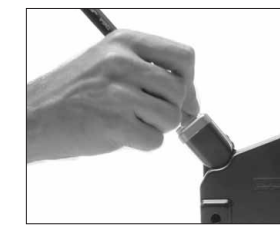

Si la herramienta permenece en el soporte, la temperatura se reduce a 180ºC / 360ºF (temperatura predefinida).

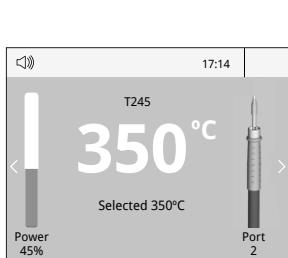

Menú Tools:

· Configure límites de temperatura. · Seleccione niveles de temperatura.

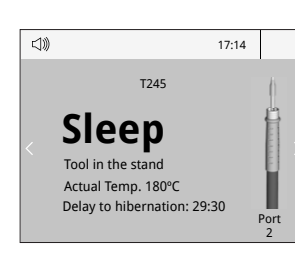

· Configure la temperatura de Sleep · Configure el tiempo de retraso de Sleep (de 0 a 9 min o ninguno)

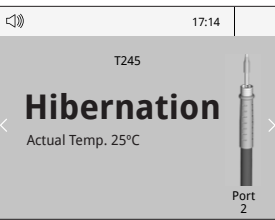

Menú Tools: Menú Tools:

3. Hibernación

Periodos largos en el soporte

Tras largos periodos de inactividad (predefinido a 30min), se corta el suministro de energía y la punta se enfría hasta temperatura ambiente.

· Configure el retraso de Hibernación (de 0 a 60 min o ninguno)

# Pantalla de trabajo

La DDE-A presenta una interfaz de usuario intuitiva y ofrece un rápido acceso a los parámetros.

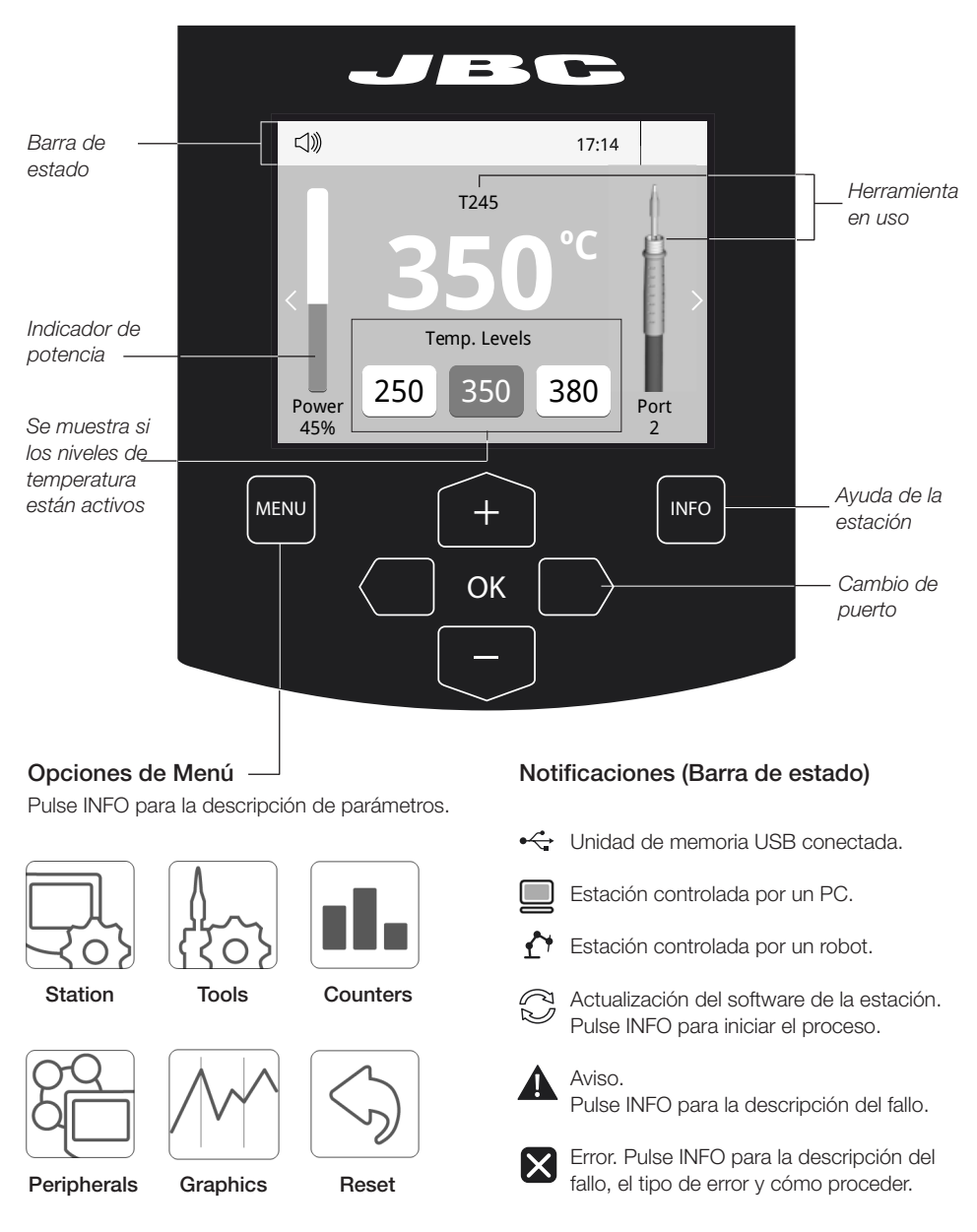

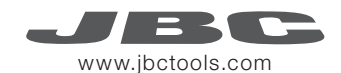

# Análisis del proceso

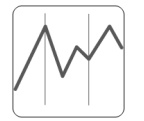

Pulsando sobre Graphics en el menú principal, se muestran las respuestas de temperatura y potencia en tiempo real de cada puerto. Esto le ayudará a decidir cuál es la punta más adecuada para obtener la mejor calidad en sus soldaduras.

Graphics

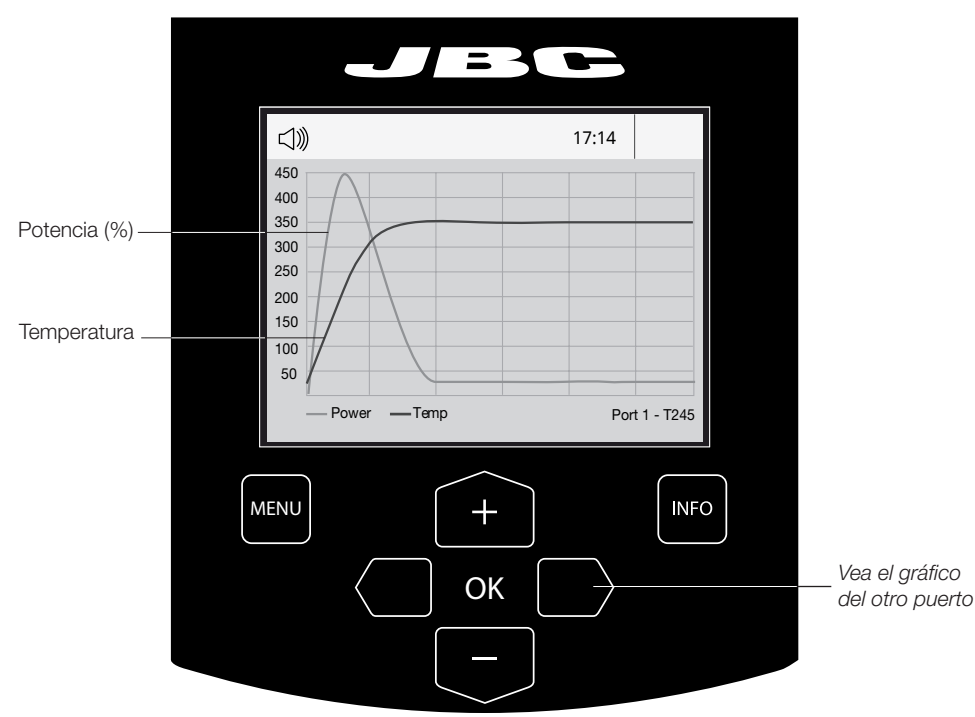

## Exporte gráficos

Inserte una unidad de memoria USB para guardar su proceso de trabajo en formato csv.

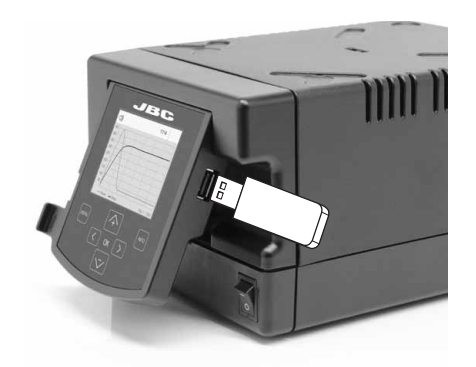

# Red de soldadura

Gestione y monitorice tantas estaciones como soporte su PC.

1. Descargue el software JBC Manager y el manual de usuario de www.jbctools.com/manager.html

2. Conecte las estaciones a través del conector USB-B y el PC las detectará automáticamente. 3. La notificación se mostrará en la estación.

## Funciones:

- Configure todos los parámetros de la estación desde su PC.
- Organice grupos de estaciones y configure todos sus parámetros al mismo tiempo.
- Guarde configuraciones específicas para usos posteriores.
- Analice gráficos del proceso de soldadura de las estaciones desde su PC y expórtelos.

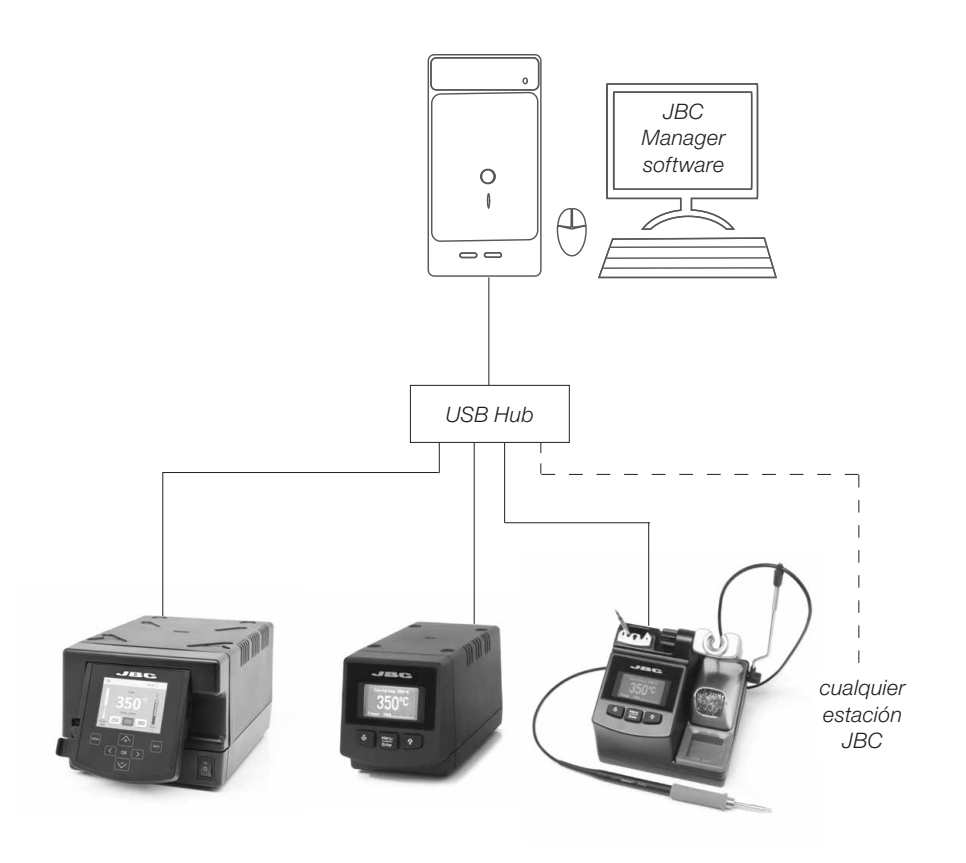

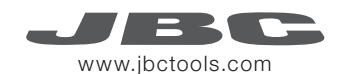

# Trabajar con Robots

Gestione y monitorice la estación por medio de un sistema robotizado.

- 1. Conecte la herramienta a la estación utilizando el convertidor (Ref: 002747).
- 2. Conecte su sistema robotizado al conector Robot de la estación (RJ12). Si lo necesita, el adaptador DB9-RJ12 está disponible (Ref: 0013772).
- 3. Active la opción de robot en la estación y se mostrará la siguiente notificación:  $\bigcap$
- 4. Configure su sistema robotizado según el Protocolo de Comunicación para Robots, que encontrará en www.jbctools.com/jbcsoftware-menu-115.html.

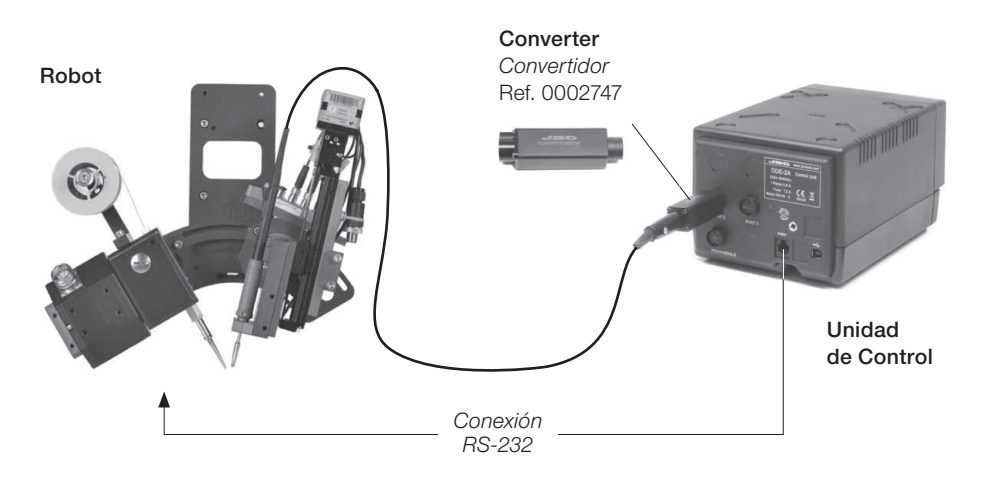

# Actualice el software de la estación

- 1. Descargue el archivo de actualización de www.jbctools.com/software.html cuando esté disponible y guárdelo en una unidad de memoria USB (preferentemente
	- una sin otros archivos).

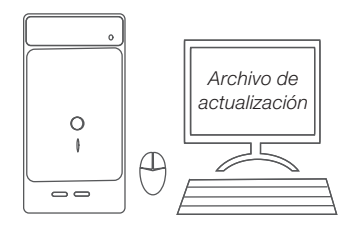

2. Inserte la unidad de memoria USB. La notificación  $\bigcap_{n=0}^{\infty}$  se muestra mientras se actualiza el software.

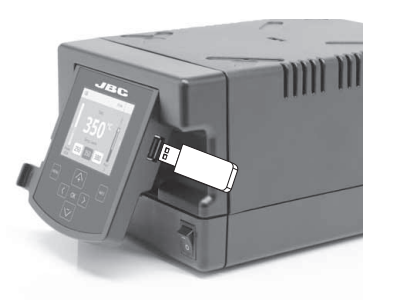

# Mantenimiento

Antes de realizar tareas de mantenimiento o almacenar, desconecte el equipo y déjelo enfriar.

- Use un paño húmedo para limpiar la pantalla del equipo, la carcasa y la herramienta. Puede utilizar alcohol solamente en las partes metálicas.
- Compruebe periódicamente que las partes metálicas de la herramienta y del soporte están limpias. Así la estación puede detectar el estado de la herramienta y activar los modos de Sleep o Hibernación.
- Mantenga la punta limpia y estañada la para evitar su oxidación. Las superfícies sucias reducen la transferencia térmica a la soldadura.
- Revise periódicamente los tubos y cables.
- Cambie el fusible fundido de la siguiente manera:

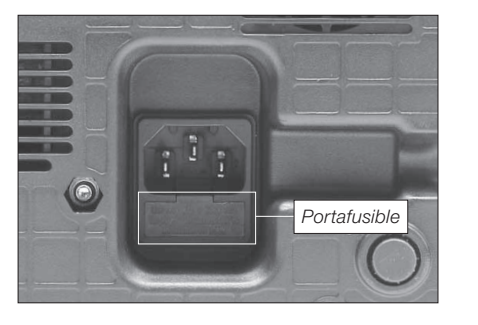

1. Tire del portafusible para retirar el fusible. Si lo precisa, utilice una pequeña palanca.

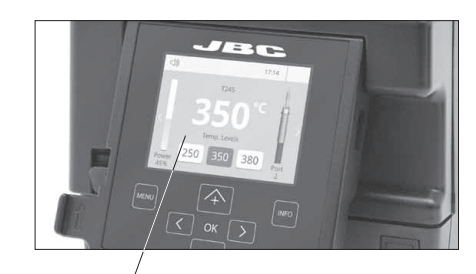

*Limpie periódicamente*

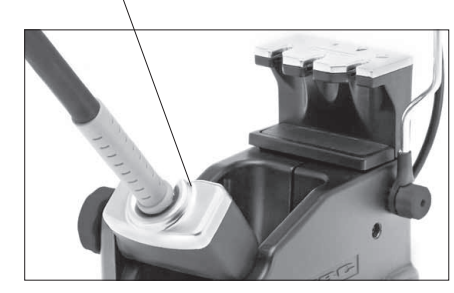

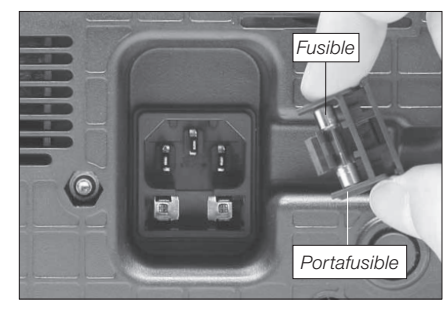

2. Sustituya el fusible y coloque de nuevo el portafusibles en su sitio.

- Cambie cualquier pieza defectuosa o dañada. Utilice solamente recambios originales de JBC. - Cualquier reparación sólo se podrá realizar por un servicio técnico oficial JBC.

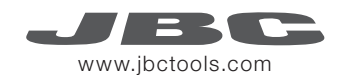

Ţ

Es necesario cumplir estas normas de seguridad para prevenir cualquier choque eléctrico, heridas, fuego o explosiones.

- No utilice el equipo para otros fines que no sea la soldadura o reparación. El uso incorrecto puede causar fuego.
- El cable de red debe enchufarse en bases homologadas. Asegúrese de que está conectado a tierra correctamente antes de su uso. Al retirarlo, tire del conector, no del cable.
- No trabaje con tensión.
- La herramienta debe permanecer en el soporte mientras no está en uso con el fin de activar el modo de Sleep o Hibernación. El cartucho y las partes metálicas de la herramienta o del soporte pueden estar calientes incluso cuando con la estación apagada. Manipule con cuidado, incluso cuando se ajusta la posición del soporte.
- No deje el aparato desatendido cuando está en funcionamiento.
- No cubra las rejillas de ventilación. El calor puede causar que los productos inflamables se enciendan.
- Utilice flux clasificado como "non residue". Evite el contacto con la piel y ojos para que no se irriten.
- Tenga cuidado con el humo producido al trabajar.
- Mantenga su lugar de trabajo limpio y ordenado. Use gafas y guantes de protección adecuados. Así evitará cualquier daño.
- Tenga cuidado con los restos de estaño líquido. En contacto con la piel, puede causar quemaduras.
- Este aparato puede ser utilizado por personas a partir de 8 años y también por aquellas personas con movilidad reducida o capacidades físicas, sensoriales o mentales limitadas o con falta de experiencia y conocimientos siempre y cuando reciban supervisión o instrucciones relativas al uso del aparato de una manera segura y entiendan los riesgos que implica. Los niños no deben jugar con el aparato.

- Los niños no deberán realizar tareas de mantenimiento sin supervisión.

## Seguridad **Especificaciones**

Rework station with Electric Pump *Estación de reparación con bomba eléctrica*

DDSE-1A / DDSE-2A / DDSE-9A - Peso total: 9.1 Kg (20 lb)

DDE-1A 120V 50/60Hz. Fusible de entrada: 4A. Salida: 23.5V DDE-2A 230V 50/60Hz. Fusible de entrada: 2A. Salida: 23.5V DDE-9A 100V 50/60Hz. Fusible de entrada: 5A. Salida: 23.5V

- Peso: 4.3 Kg (9.3 lb)
- Dimensiones: 148 x 120 x 232 mm
- Potencia máxima de pico: 150W por herramienta
- Rango de temperatura: 90-450°C (190-840 ºF)
- Estabilidad de temperatura en reposo: ±1.5 ºC (±3 ºF)
- Resistencia punta a tierra: <2 ohms
- Tensión en punta: <2mV RMS
- Temperatura ambiente de trabajo: 10-40 ºC (50-104 ºF)
- Conectores USB-A / USB-B / Peripherals (periféricos)
- Conector RJ12 para Robot

## MSE-A

- Peso: 1.2 Kg (2.6 lb)
- Dimensiones: 145 x 55 x 225 mm
- Vacío: 75% / 570 mmHg / 22.4 inHg
- Caudal: 9 SLPM

Cumple con las normativas CE Seguridad ESD

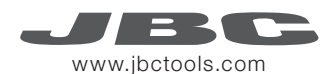

# Packliste

Die folgenden Artikel sollten enthalten sein:

## DDE Control Unit

*DDE Versorgungseinheit ...*1 St. Ref. DDE-1A (120 V) DDE-2A (230 V) DDE-9A (100 V)

## Electric Desoldering Module *Elektrisches Entlöt-modul...*1 St. Ref. MSE-A

Tip Cleaner *Lötspitzenreiniger.........*1 Stück Ref. CL9885

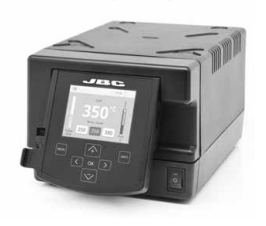

Stand

Ref. AD-SD

*Ablageständer ...*1 Stück

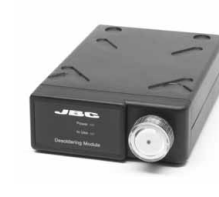

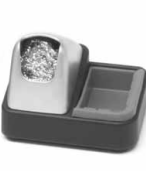

*Ablageständer ..*1 St. Ref. DR-SD

Stand

Soft Thermal Insulator Handle *Wärmeisolierter Softgriff-Lötkolben .....*1 St. Ref. T245-C

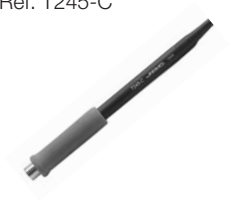

Sponge *Schwamm ....................*1 Stück Ref. S0354

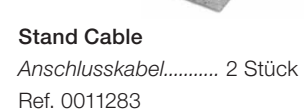

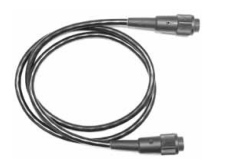

Metal Brush *Metallbürste ................*1 Stück Ref. CL6217

*Kabelclips ......................*1 Stück Ref. 0011356

Desoldering Iron *Entlötkolben...*1 St. Ref. DR560-A

Power cord Module Cable *Modulkabel ...................*1 Stück Ref. 0014874

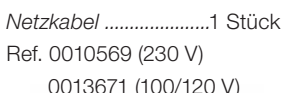

å

Union Flanges

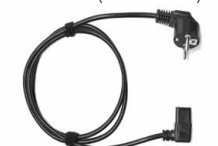

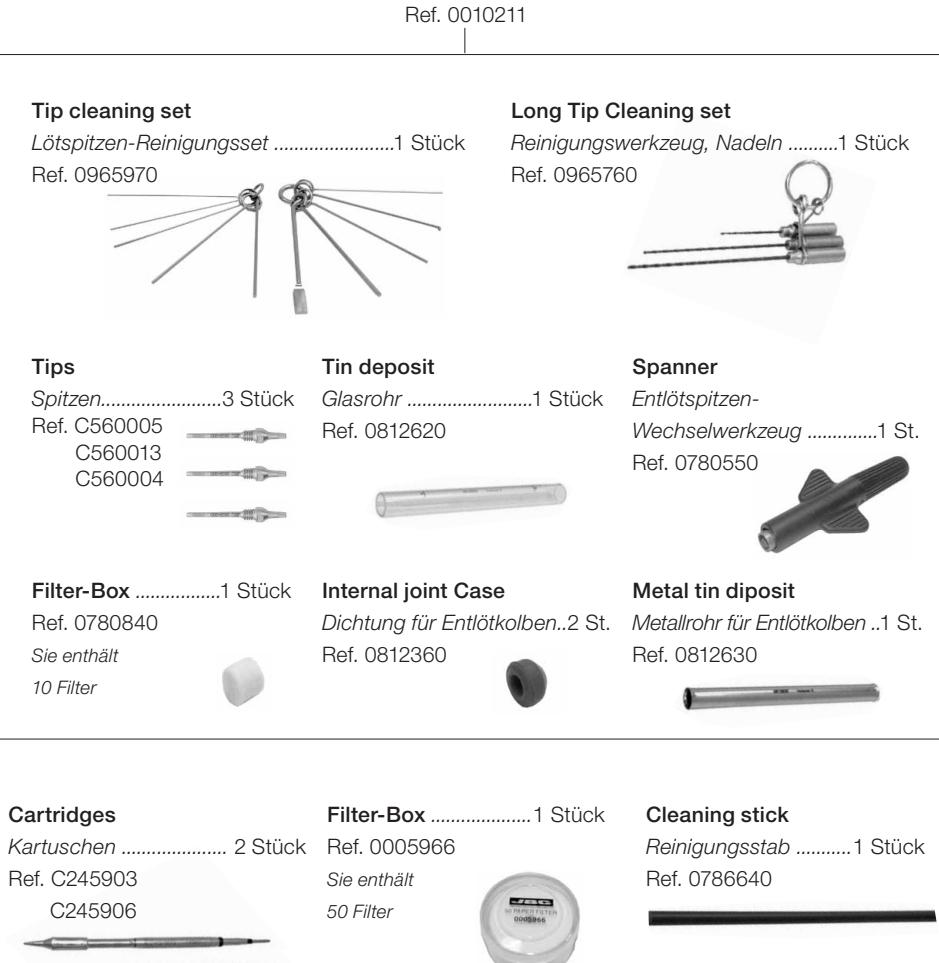

DR560 Zubehör

Cotton Filter *Baumwollfilter ...........* 1 Stück Ref. 0781046 *Sie enthält 10 Filter*

Suction Filter *Saugfilter .......................*1 Stück Ref. 0821830

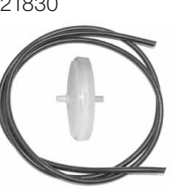

Handbuch *..................* 1 Stück Ref. 0014685

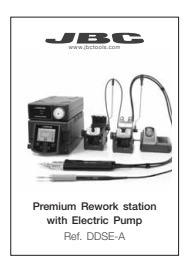

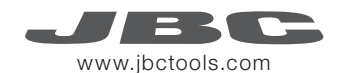

# Merkmale

Arbeiten Sie gleichzeitig mit bis zu 2 Werkzeugen und verbinden Sie jeden Stationsport mit 1 Modul + 1 Fußschalter (Peripheriegeräte).

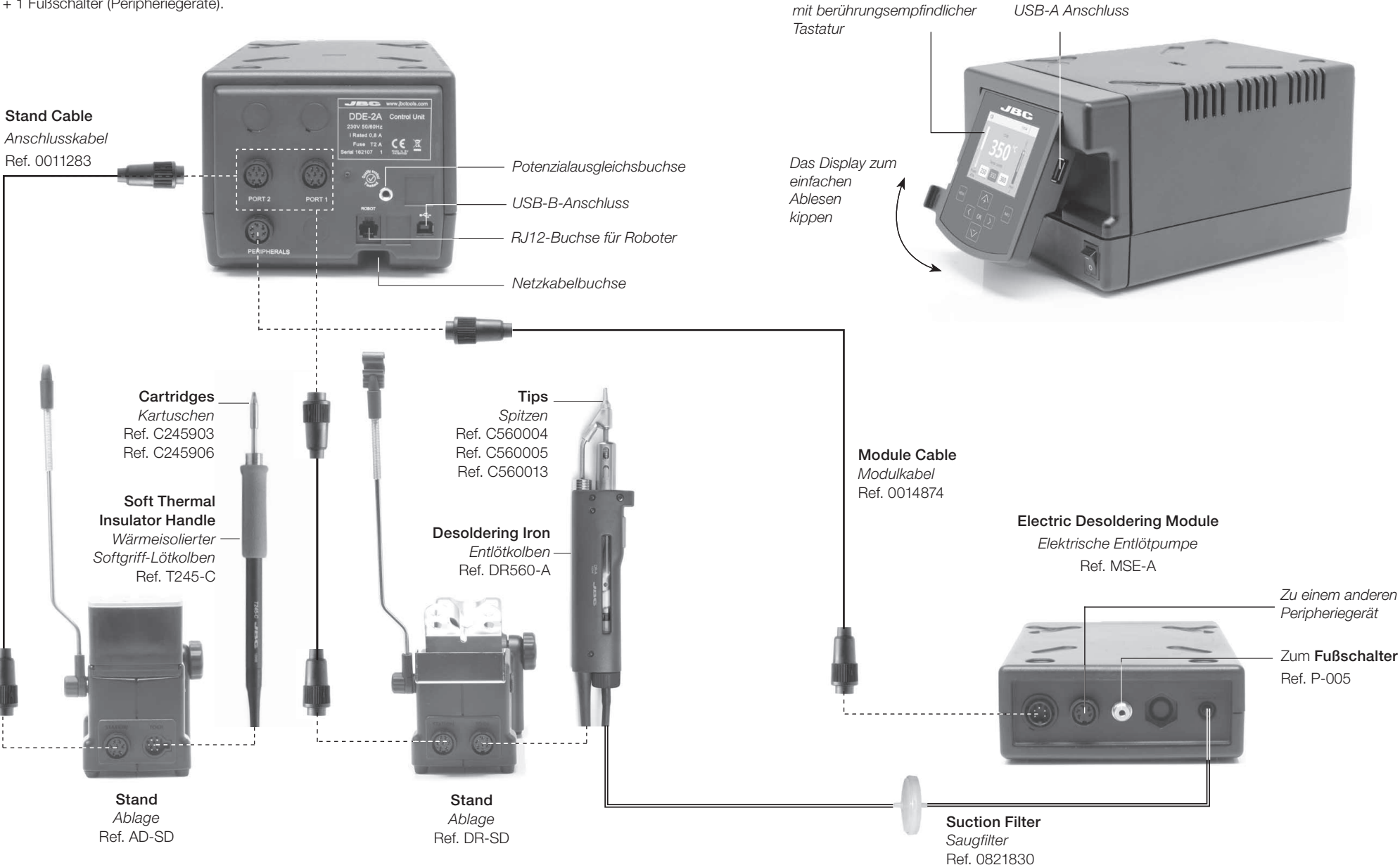

*2,8" Farb* TFT Bildschirm

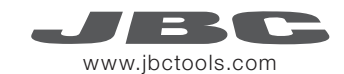

## Verstellbare Ablagen

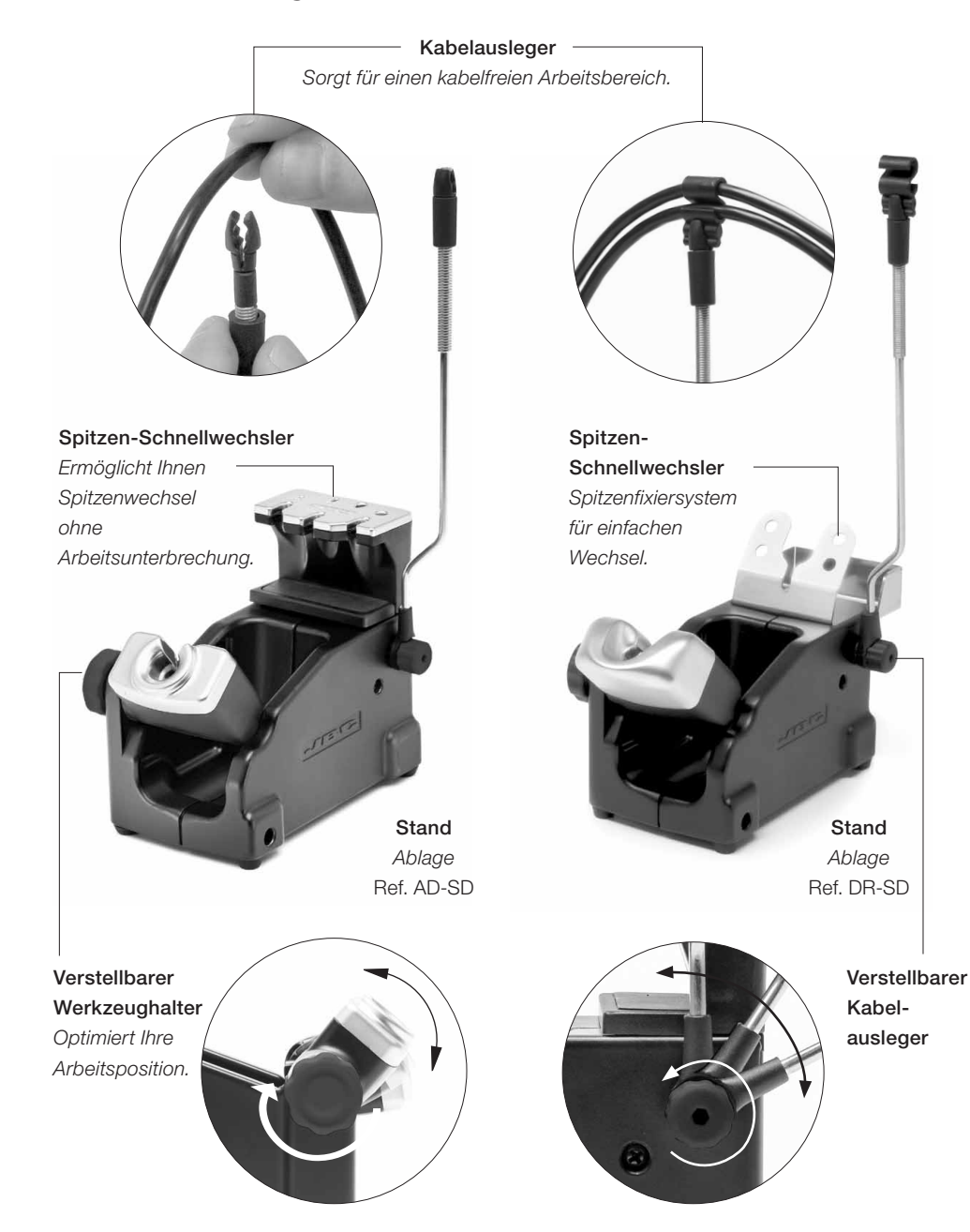

# Spitzenreiniger

Verbessern Sie die Wärmeübertragung durch Reinigung der Spitze nach jeder Lötverbindung.

Brass Wool· *Messingwolle* Ref. CL6210 *Sehr wirksame Reinigungsmethode. Es lässt einen dünnen Lötmittelüberzug auf der Spitze, um die Oxidation zwischen Reinigung und Rückfeuchten zu vermeiden.*

*Verhindert Lötmittelspritzer beim Einsatz von Messinggeflecht.* Spritzschutz -

## Abstreifer

Ref. CL0236

Wahlweise

Inox Wool *Edelstahlwolle* Ref. CL6205

*Ein temperaturbeständiger Behälter ermöglicht es dem Werker, durch vorsichtiges Abklopfen oder Abstreifen überschüssiges Lot zu entfernen. Er kann zur Reinigung leicht herausgenommen werden.*

> Brushes *Bürsten* Ref. CL6220

Sponge · *Schwamm* Ref. S0354 *Die schonendste Reinigungsmethode. Halten Sie den Schwamm bei der Arbeit mit destilliertem Wasser feucht, um Spitzenverschleiß zu vermeiden.*

> Rutschfeste Bodenauflage *Boden muss bei Spitzenreinigung nicht festgehalten werden.*

Abklopfen: Abstreifen:

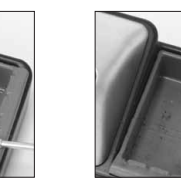

Klopfen Sie vorsichtig ab, um überschüssiges Lot zu entfernen.

Benutzen Sie die Aussparungen, um noch vorhandene Partikel zu entfernen.

Tip-tinner

Sand Ref. CL6211

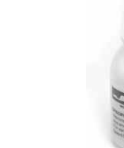

*Lötspitzenverzinner* Ref. TT-A

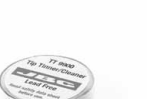

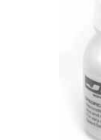

46

47

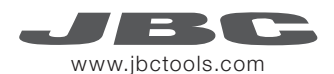

# T245 Auswechseln der Kartuschen

Sparen Sie Zeit und wechseln Sie sicher Kartuschen, ohne die Station auszuschalten.

1. Entfernen 2. Einsetzen 3. Fixieren

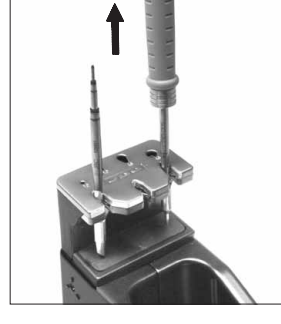

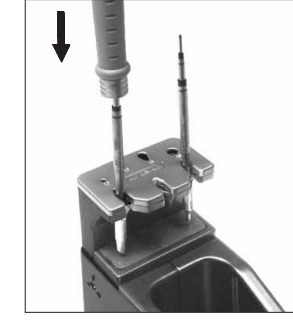

Positionieren Sie das Handstück im Abzieher und ziehen Sie zum Entfernen der Kartusche.

Positionieren Sie das Handstück auf der neuen Kartusche und drücken Sie mit leichtem Druck nach unten.

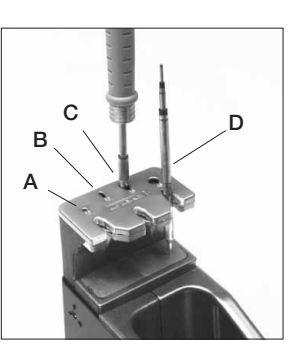

Benutzen Sie die Aussparungen zur Fixierung der Kartusche\* wie folgt: A. Für gerade C210. B. Für bogenförmige C210. C. Für bogenförmige C245. D. Für gerade C245.

## \*Wichtig

Es ist wichtig, die Kartuschen für eine einwandfreie Verbindung genau bis zur Markierung einzustecken.

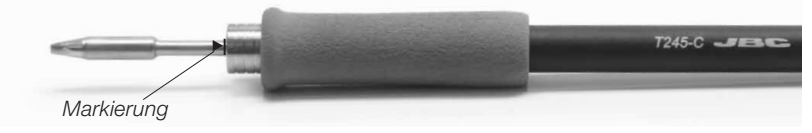

## Kompatible Kartuschen

Der Lötkolben T245 arbeitet mit C245 Spitzen. Finden Sie das passende Modell für Ihren

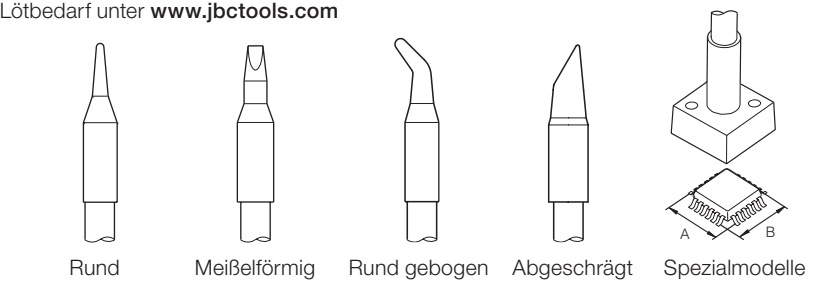

# DR560 Tipps zum Auswechseln

Diese Operation sollte ausgeführt werden, solange die Spitze heiß ist, bei mindestens 250 °C, sodass jegliches darin befindliche Zinn im geschmolzenen Zustand ist.

1. Entfernen Schrauben Sie die Spitze mit dem Wechsel-Werkzeug los.

## 2. Einsetzen

Passen Sie die neue Spitze ein, ziehen Sie sie mit dem Wechsel-Werkzeug an, um ihre Luftundurchlässigkeit zu gewährleisten.

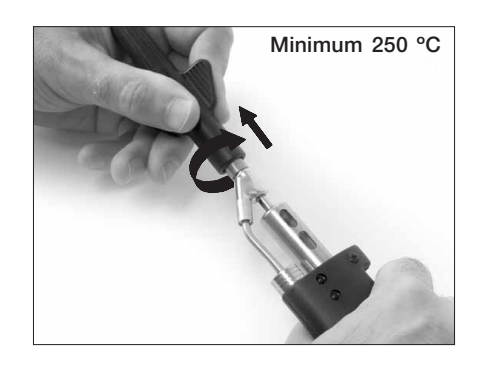

## Kompatible Spitzen

Der Entlötkolben DR560 arbeitet mit C560 Spitzen. Finden Sie das passende Modell für Ihren Lötbedarf unter www.jbctools.com

Hier sehen Sie einige C560-Spitzen maßstabsgetreu (in mm):

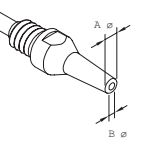

C560-001 ØA=1,4 ØB=0,6 Ømax. pin=0,4 C560-002 ØA=1,8 ØB=0,8 Ømax. pin=0,6

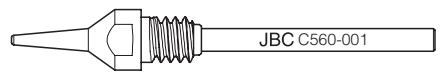

## C560-014 ØA=2,5 ØB=0,8 Ømax. pin=0,6

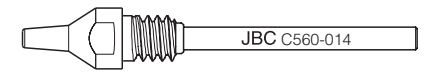

C560-004 ØA=3,2 ØB=1,3 Ømax. pin=1,1 C560-009 ØA=5 ØB=1,3 Ømax. pin=1,1

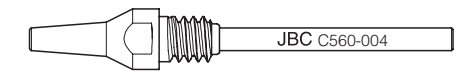

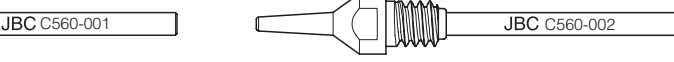

C560-003 ØA=2,7 ØB=1 Ømax. pin=0,8

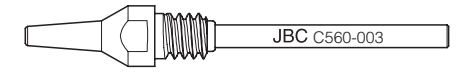

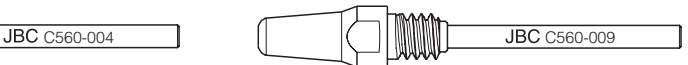

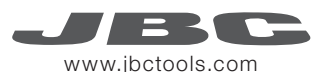

# DR560 Wechsel des Heizelements

Um diese Operation durchzuführen, die Station ausschalten oder das Werkzeug vom Netz trennen.

## 1. Lockern

Die Glasrohrabdeckung muss gelockert werden.

## 2. Entfernen

Lockern Sie wie gezeigt die Schraube und entfernen Sie das Heizelement

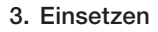

Setzen Sie das neue Heizelement ein und führen Sie die Schritte in umgekehrter Reihenfolge durch.

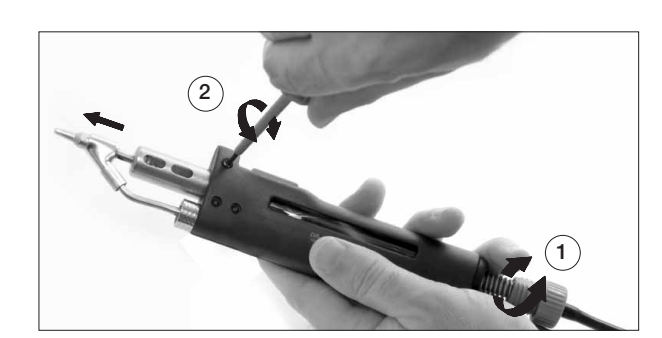

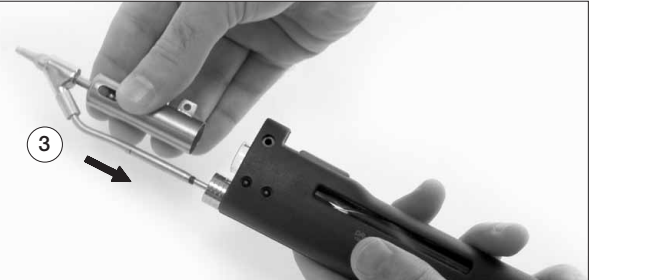

## **Wichtig**

Für eine einwandfreie Verbindung ist es entscheidend, dass die Kartusche mit der Markierung  $\blacktriangleright$ abgeglichen wird.

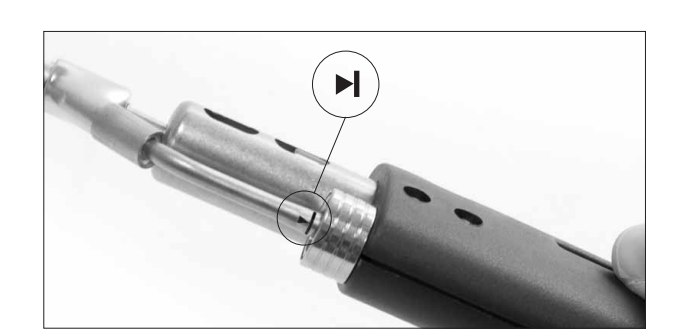

# DR560 Reinigung des Glasrohrs

1. Abdeckung entfernen

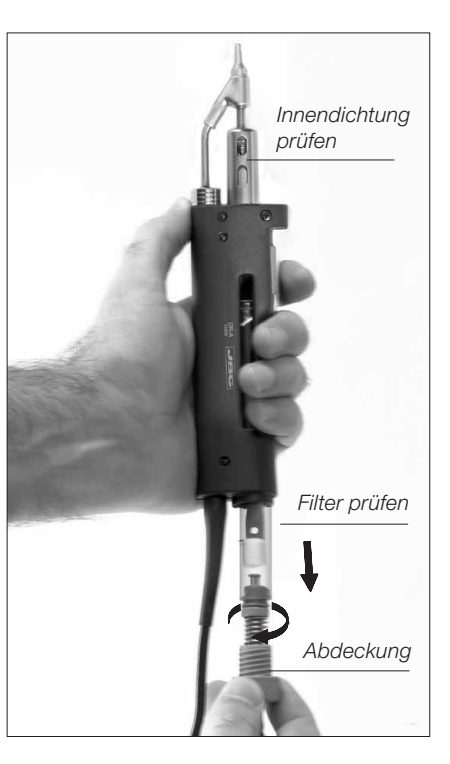

Die Abdeckung muss entfernt werden, wenn der Entlötkolben DR560 in senkrechter Position steht.

## 3. Einsetzen des Glasrohrs

Das Glasrohr muss mit korrekt ausgerichtetem - zwischen den 2 auf dem Glasrohr markierten Linien - Spiralfilter eingesetzt werden.

Dann muss die ganze Einheit durch Einschrauben der Abdeckung verschlossen werden.

2. Reinigung

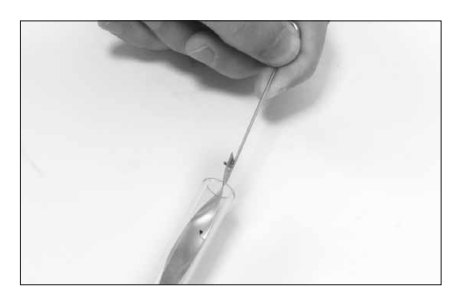

Entnehmen Sie die Spirale, um das Innere des Glasrohrs mit dem zum Lieferumfang gehörenden Stab zu reinigen.

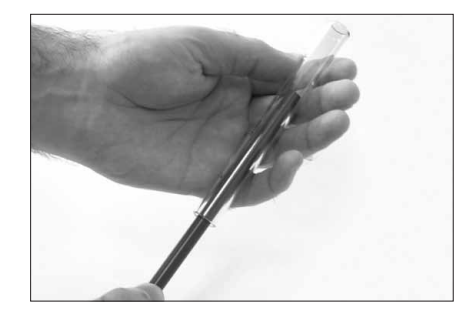

Der Filter und die Innendichtung müssen geprüft werden und bei Verschmutzung oder Beschädigung ausgetauscht werden.

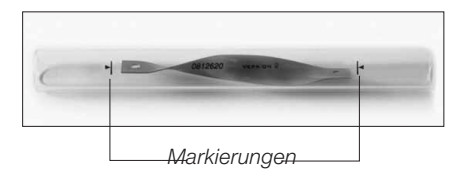

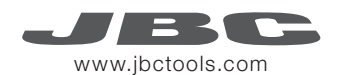

# DR560 Spitzenpflege

Die Ansaugleitung sollte regelmäßig mit dem größten Stab gereinigt werden.

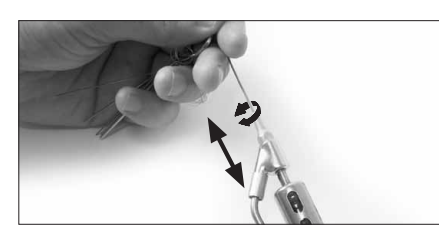

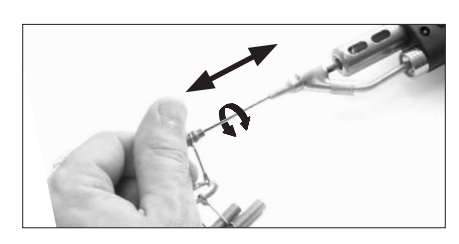

## Wichtig

Betätigen SIE NICHT den Druckknopf der Vakuumpumpe, während die Entlötspitze verzinnt wird, da der aus dem Flussmittel entweichende Rauch schnell die Leitungen und den Luftfilter blockieren würde.

# Entlöt-Verfahren

Benutzen Sie eine Spitze mit einem größeren Durchmesser als das Lötauge, um so maximale Saugleistung und thermische Effizienz zu erzielen.

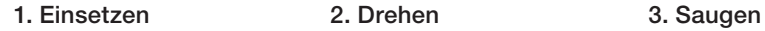

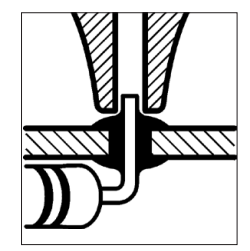

Platzieren Sie die Spitze mit dem Baugruppenterminal innerhalb der Öffnung.

Wenn das Lot flüssig wird, drehen Sie vorsichtig die Entlötspitze, sodass das Baugruppenterminal angehoben werden kann.

Drücken Sie lang genug den Pumpenknopf, um das Lot zu entfernen.

Nach Betätigung der Entlöttaste tritt eine kurze Verzögerung ein, bis die eigenständige Vakuumpumpe abschaltet. Dies gewährleistet, dass der Vakuumkreislauf vollständig leer ist. Falls nach dem Entlöten irgendein Lotrest auf einem Terminal zurückbleiben sollte, mit frischem Lot löten und den Entlöt-Vorgang wiederholen.

# MSE Startkonfiguration

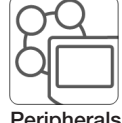

Nachdem die elektrische Entlötpumpe (MSE-A) angeschlossen wurde, gehen Sie in das Menü Peripherals und wählen den Port aus, den Sie mit dem Modul verbinden möchten.

**Peripherals** 

- 1. Wählen Sie das Modul aus der Liste der Anschlüsse von Peripheriegeräten aus. Denken Sie daran, dass Ihr erster Anschluss als "a", der zweite als "b", usw. bezeichnet werden (d.h. MS\_a, MS\_b,...)
- 2. Drücken Sie Menu oder Back, um die Änderungen zu speichern. Nach vorgenommener Konfiguration, können Sie die Moduleinstellungen ändern, indem Sie in das Menü Peripherals gehen.

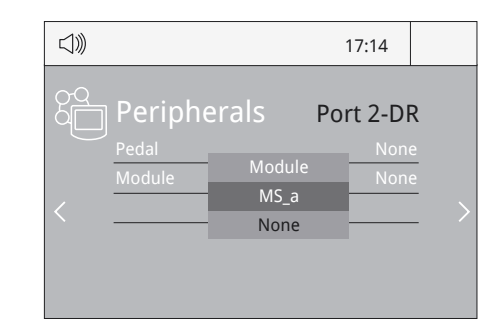

# MSE Wechsel der Pumpenfilter

- Halten Sie das Gehäuse sauber, indem Sie einen feuchten Lappen benutzen. Überprüfen Sie regelmäßig alle Kabel und Schlauchanschlüsse.

- Halten Sie die Filter sauber, um einwandfreie Lotabsaugung zu gewährleisten und tauschen Sie sie bei Bedarf aus.

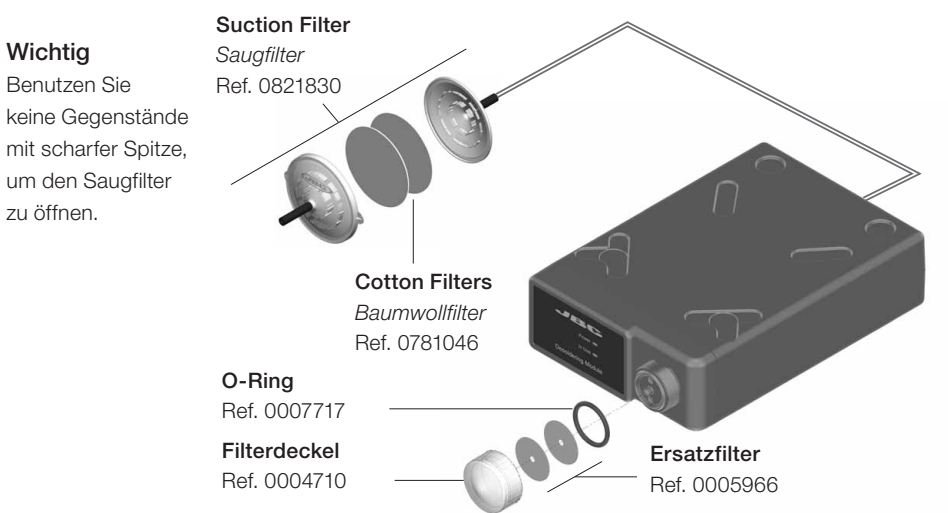

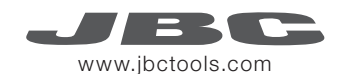

# Betrieb

## Das exklusive Heizsystem von JBC

Unsere revolutionäre Technik ist dazu in der Lage, außerordentlich schnell die Spitzentemperatur zu erreichen. Dies bedeutet, dass der Benutzer bei geringerer Temperatur arbeiten und die Lötqualität verbessern kann. Die Spitzentemperatur wird zudem dank der Betriebsarten Ruhe und Standby weiter gesenkt, wodurch die Spitzenstandzeit verfünffacht wird.

1. Arbeit 2. Sleep

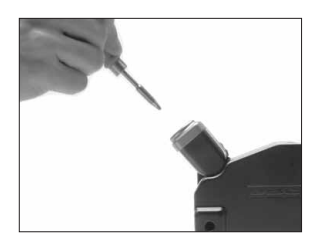

Wenn das Werkzeug aus der Ablage genommen wird, wird die Spitze auf die ausgewählte Temperatur aufgeheizt.

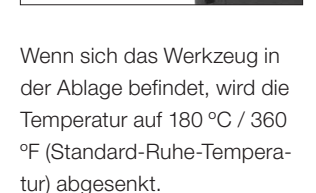

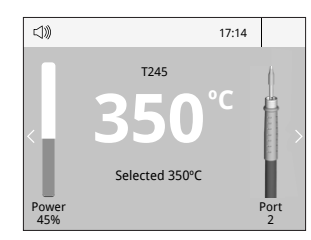

Menü Werkzeuge:

- · Temperaturgrenzwerte einstellen
- · Temperaturstufen auswählen

<br/>1) 17:14 T245 **Sleep** Tool in the stand Actual Temp. 180ºC Delay to hibernation: 29:30 Port 2

· Ruhetemperatur einstellen · Ruheverzögerung einstellen (von 0 bis 9 Min. oder kein *Sleep*)

<br/>  $\triangleleft$ 17:14 T245 **Hibernation** Actual Temp. 25ºC Port 2

Menü Werkzeuge: Menü Werkzeuge:

Lange Zeit in der Ablage

Nach längeren Zeiträumen der Untätigkeit (Standard 30 Minuten) wird die Stromversorgung abgeschaltet und das Werkzeug kühlt auf Raumtemperatur ab.

3. Hibernation

· Standbyverzögerung einstellen (von 0 bis 60 Min. oder kein *Hibernation*)

# Arbeitsbildschirm

Das DDE-A bietet eine intuitive Benutzerschnittstelle, die schnellen Zugriff auf die Stationsparameter gewährt.

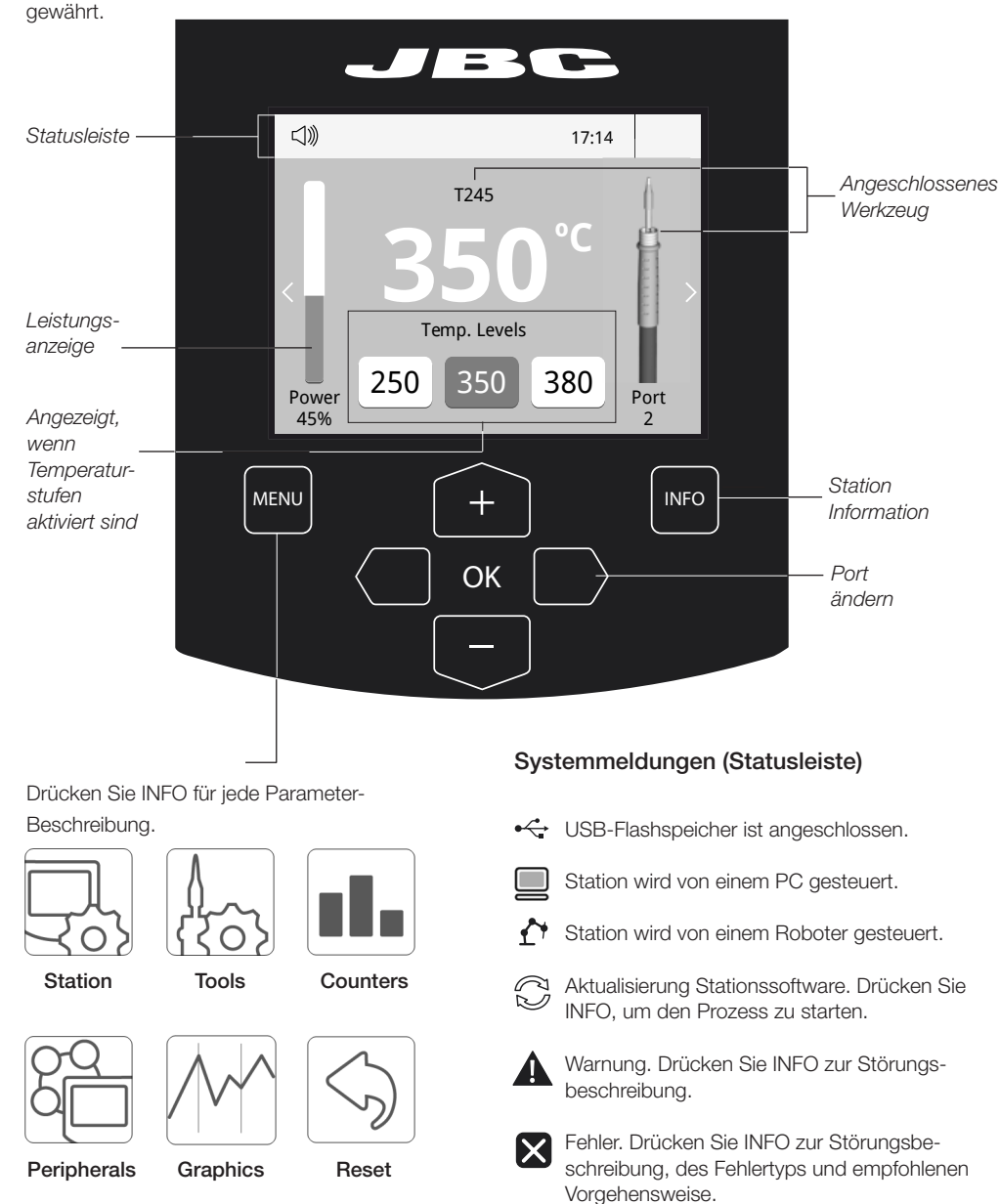

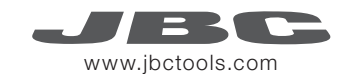

# Prozessanalyse

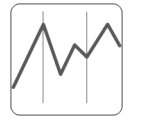

Temperatur und Power-Responses eingeblendet. Dies hilft Ihnen bei der Auswahl der idealen Spitze für jeden Lötauftrag und die Qualität der Lötverbindung.

Graphics

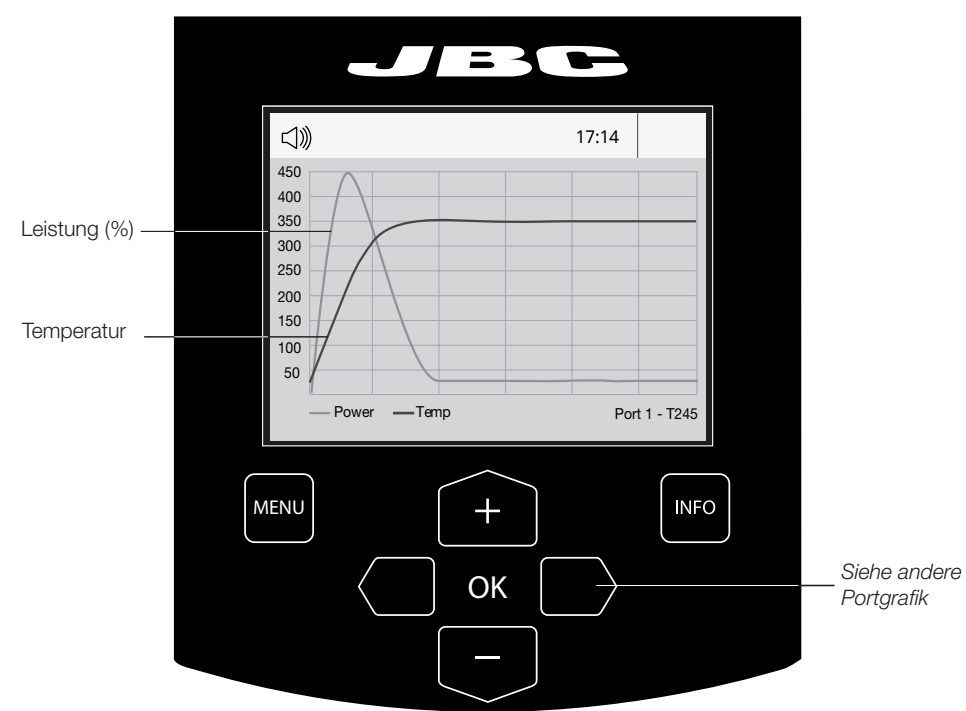

## Grafiken exportieren

Stecken Sie einen USB Flashspeicher in den USB-A-Anschluss, um mit dem Speichern Ihres Lötprozesses im csv-Format zu beginnen.

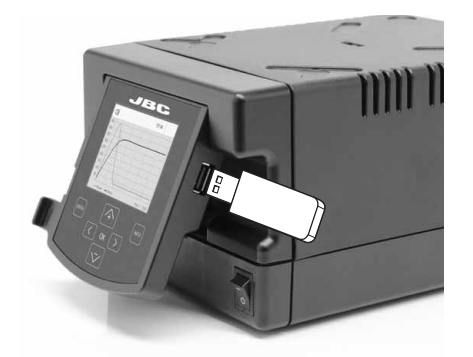

# **Lötnetz**

Beim Drücken von Graphics im Haupt-MENU, werden für jeden Port in Echtzeit So viele Stationen, wie Ihr PC bewältigen kann, aus der Ferne steuern und überwachen.

1. Laden Sie die JBC Manager Software und das Benutzerhandbuch herunter unter www.jbctools.com/manager.html

2. Schließen Sie die Stationen per USB-B-Anschluss an und der PC wird sie automatisch erkennen. 3. Die Meldung wird auf der Station angezeigt werden.

## Funktionen:

- Alle Stationsparameter von Ihrem PC aus einstellen.
- Stationsgruppen organisieren und alle ihre Parameter zur selben Zeit einstellen.
- Spezifische Konfigurationen für spätere Anwendungen speichern.
- Die Lötgrafiken der Stationen auf Ihrem PC analysieren und sie exportieren.

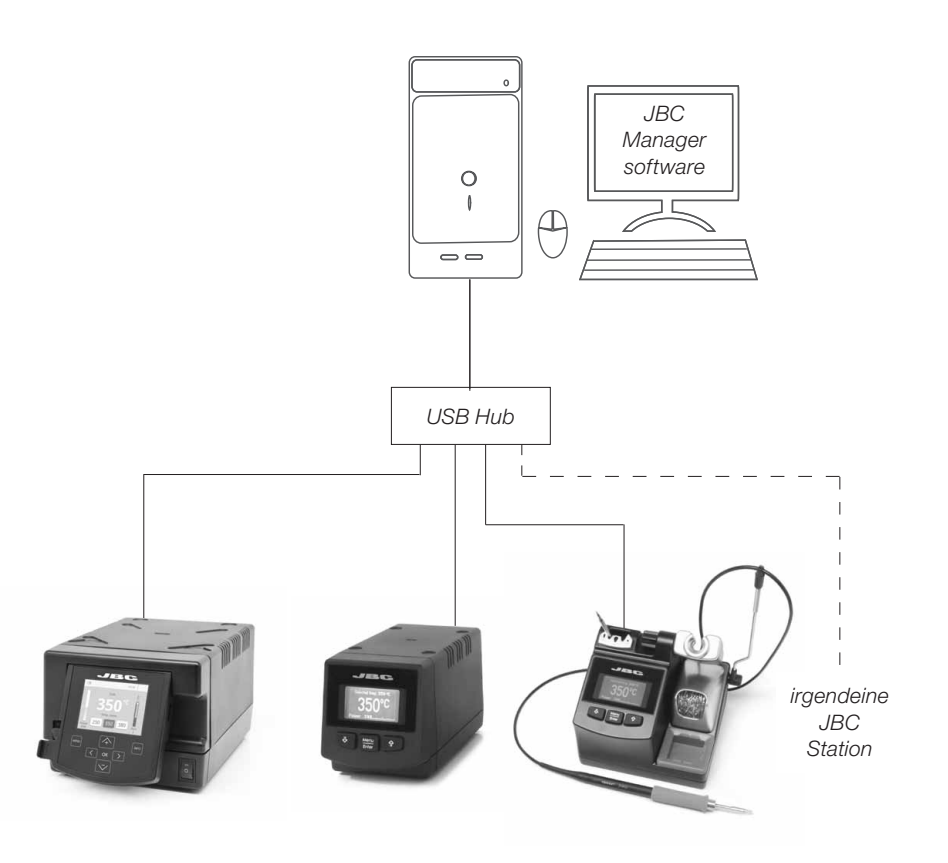

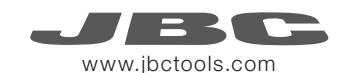

# Arbeit mit Robotern

Steuern und Überwachen der Station unter Nutzung eines Robotersystems.

- 1. Schließen Sie das Werkzeug mit einem Konverter an den Stationsport an.
- 2. Verbinden Sie Ihr Robotersystem mit der Roboterbuchse (RJ12) der Station. DB9-RJ12 Adapter nur bei Bedarf verfügbar (Art.-Nr: 0013772).
- 3. Aktivieren Sie die Roboteroption in den Stationseinstellungen und die Mitteilung wird angezeigt werden:
- 4. Gestalten Sie Ihre Roboter-Befehle gemäß dem Roboter-Kommunikations-Protokoll, verfügbar auf der Website www.jbctools.com/jbcsoftware-menu-115.html

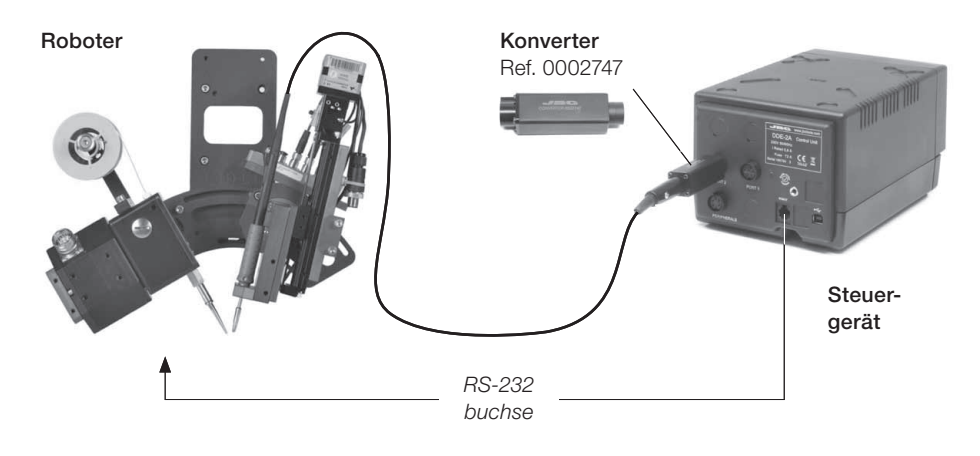

# Stationssoftware aktualisieren

1. Laden Sie die JBC Updater Software herunter unter www.jbctools.com/software.html und speichern Sie sie auf einem USB-Flashspeicher. Möglichst einer ohne andere **Dateien** 

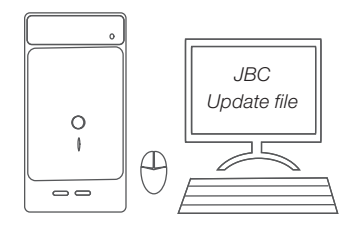

2. Stecken Sie den USB-Flashspeicher ein. Das Symbol  $\bigodot$  wird während des Aktualisierens angezeigt.

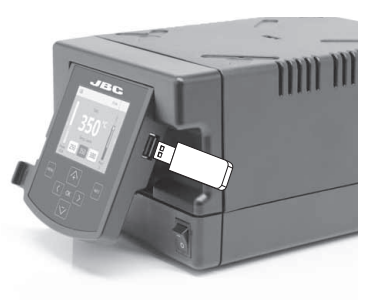

# Wartung

Vor der Durchführung von Wartungsarbeiten oder Einlagerung die Geräte immer erst auskühlen lassen.

- Reinigen Sie den Bildschirm der Station mit einem Glasreiniger oder mit einem feuchten Lappen.
- Benutzen Sie einen feuchten Lappen, um das Gehäuse und das Werkzeug zu reinigen. Alkohol darf nur zur Reinigung der Metallteile benutzt werden.
- Regelmäßig überprüfen, dass die metallischen Teile des Werkzeugs/der Ablage sauber sind, damit die Station den Werkzeugstatus erkennen kann.
- Halten Sie die Oberfläche der Spitze vor der Aufbewahrung sauber und verzinnt, um Spitzenoxidation zu vermeiden. Angerostete und verschmutzte Oberflächen mindern den Wärmedurchgang zur Lötstelle.
- Überprüfen Sie regelmäßig alle Kabel und Schläuche.
- Eine durchgebrannte Sicherung wie folgt austauschen:

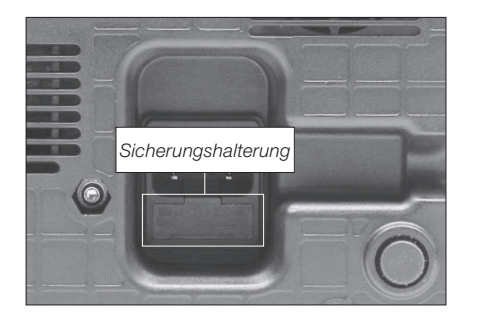

1. Ziehen Sie die Sicherungshalterung heraus und entnehmen Sie die Sicherung. Falls notwendig, benutzen Sie ein Werkzeug, um sie herauszudrücken.

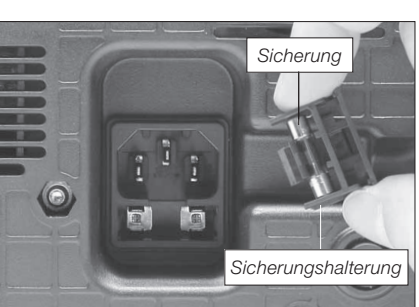

- 2. Drücken Sie die neue Sicherung in die Halterung und setzen Sie sie erneut in die Station ein.
- Jedes defekte oder schadhafte Teil austauschen. Nur Original-Ersatzteile von JBC verwenden. - Reparaturen dürfen nur von dem Vertragskundendienst von JBC durchgeführt werden.

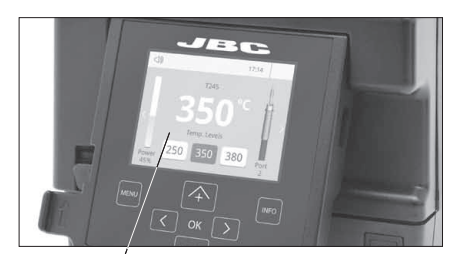

*Regelmäßig reinigen*

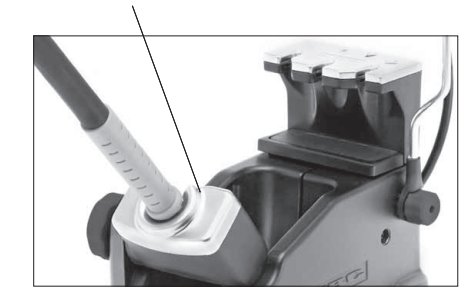

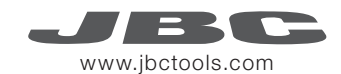

# Sicherheit

Die Sicherheits-Leitlinien müssen unbedingt eingehalten werden, um elektrischen Schlag, Verletzung, Feuer oder Explosion zu vermeiden.

- Die Anlagen für keinen anderen Zweck verwenden als zum Löten oder Reparieren. Unsachgemäße Verwendung kann Feuer hervorrufen.
- Das Netzkabel muss in zugelassene Steckdosen eingesteckt werden. Vergewissern Sie sich vor der Benutzung, dass sie korrekt geerdet ist. Beim Herausziehen am Stecker ziehen, nicht am Kabel.
- Nicht an aktiven Bauteilen arbeiten.
- Das Werkzeug sollte bei Nichtgebrauch in der Ablage abgestellt werden, um die Betriebsart Ruhe auszulösen. Die Lötspitze, der metallische Teil des Werkzeugs und die Ablage können noch heiß sein, wenn die Station ausgeschaltet ist. Gehen Sie vorsichtig vor, sogar wenn Sie die Ständerposition justieren.
- Das eingeschaltete Gerät niemals unbeaufsichtigt lassen.
- Die Kühlungsgitter nicht abdecken. Hitze kann entzündliche Stoffe entzünden.
- Ein als "ohne Rückstände" eingestuftes Flussmittel verwenden und die Berührung mit Haut oder Augen vermeiden, um Reizung zu vermeiden.
- Sich vor dem beim Löten entstehenden Rauch in Acht nehmen.
- Ihren Arbeitsplatz sauber und aufgeräumt halten. Bei der Arbeit geeignete Schutzbrille und Handschuhe tragen, um gesundheitliche Schäden zu vermeiden.
- Im Umgang mit flüssigen Zinnrückständen muss äußerste Sorgfalt walten.
- Dieses Gerät kann von Kindern über acht Jahren und auch Personen mit körperlicher, sinnlicher oder geistiger Behinderung oder mangelnder Erfahrung benutzt werden, nachdem ihnen angemessene Überwachung oder Einweisung hinsichtlich der Verwendung des Geräts und der damit verbundenen Risiken gegeben worden ist. Kinder dürfen mit dem Gerät nicht spielen.
- Wartung darf nicht von Kindern durchgeführt werden, wenn sie hierbei nicht beaufsichtigt werden.

## Spezifikationen

Rework station with Electric Pump *Löt-/Entlötstation mit elektrischer Entlötpumpe*

DDSE-1A / DDSE-2A / DDSE-9A - Gesamtgewicht: 9.1 kg (20 lb)

DDE-1A 120 V 50/60 Hz. Eingangssicherung: 4 A. Ausgang: 23.5 V DDE-2A 230 V 50/60 Hz. Eingangssicherung: 2 A. Ausgang: 23.5 V DDE-9A 100 V 50/60 Hz. Eingangssicherung: 5 A. Ausgang: 23.5 V

- Gewicht: 4.3 kg (9.3 lb)
- Abmessungen: 148 x 120 x 232 mm
- Spitzenausgangsleistung: 150 W pro Werkzeug
- Temperaturbereich: 90-450 °C (190-840 ºF)
- Temperaturstabilität ohne Last (stillstehende Luft) ±1.5 ºC (±3 ºF)
- Spitze-Erde-Widerstand: < 2 Ohm
- Spitze-Erde-Spannung: <2 mV RMS
- Umgebungsbetriebstemperatur: 10-40 ºC (50-104 ºF)
- USB-A / USB-B / Peripheriegeräte-Buchsen
- RJ12-Buchse für Roboter

## MSE-A

- Gewicht: 1.2 kg (2.6 lb)
- Abmessungen: 145 x 55 x 225 mm
- Vakuum: 75 % / 570 mmHg / 22,4 inHg
- Durchflussrate: 9 SLPM

Erfüllt EG-Normen ESD-gerechtes Gehäuse "skin effect"

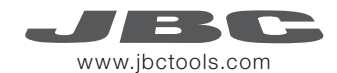

## Exploded View · Despiece · Explosionszeichnung

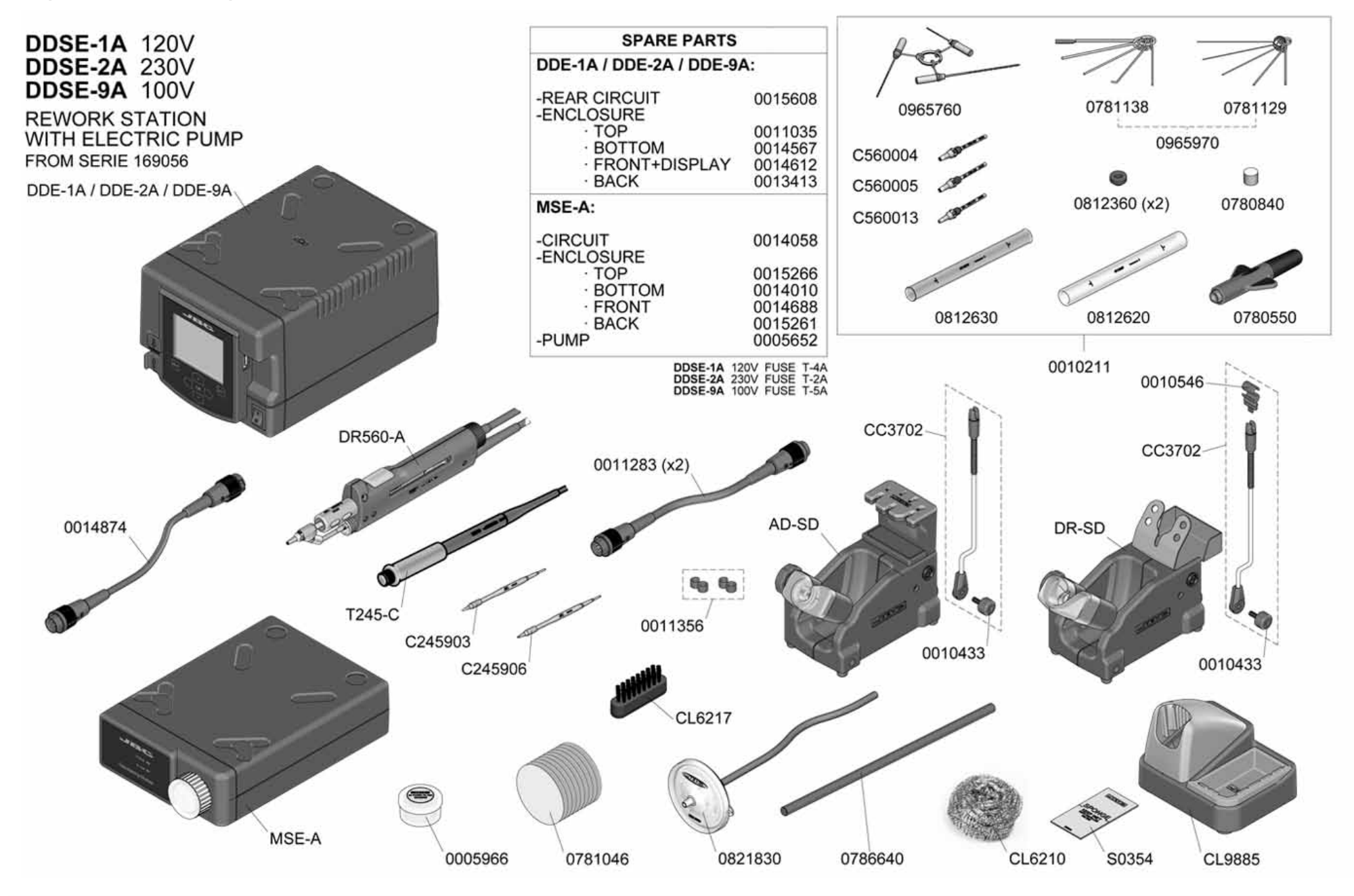

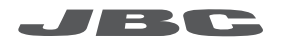

### Warranty

JBC's 2 year warranty covers this equipment against all manufacturing defects, including the replacement of defective parts and labour.

Warranty does not cover product wear due to use or mis-use. In order for the warranty to be valid, equipment must be returned, postage paid, to the dealer where it was purchased.

### Garantía

Esta garantía de 2 años cubre este equipo contra cualquier defecto de fabricación, incluyendo la sustitución de partes defectuosas y mano de obra. La garantía no cubre el desgaste del producto por uso o mal uso. Para que esta garantía sea válida, el equipo debe ser devuelto, a portes pagados, al distribuidor donde se compró.

## Garantie

Die 2-Jahres-Garantie von JBC auf dieses Gerät deckt alle Fertigungsmängel einschließlich des Austauschs aller defekten Teile sowie die Arbeitskosten. Die Garantie gilt nicht für auf Nutzung oder falsche Anwendung zurückzuführenden Produktverschleiß. Damit die Garantie wirksam wird, muss das Gerät mit bezahltem Porto an den Händler zurückgeschickt werden, wo es erworben wurde.

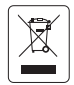

This product should not be thrown in the garbage.

In accordance with the European directive 2002/96/EC, electronic equipment at the end of their life must be collected and returned to an authorized recycling facility.

Este producto no debe desecharse en la basura.

De acuerdo a la directiva europea 2002/96/EC, los equipos electrónicos al final de su vida se deberán recoger y trasladar a una planta de reciclaje autorizada.

Dieses Produkt sollte nicht mit dem Hausmüll entsorgt werden. In Übereinstimmung mit der europäischen Richtlinie 2002/96/EC müssen elektronische Geräte am Ende ihrer Lebensdauer eingesammelt und einem autorisierten Recyclingbetrieb zugeführt werden.